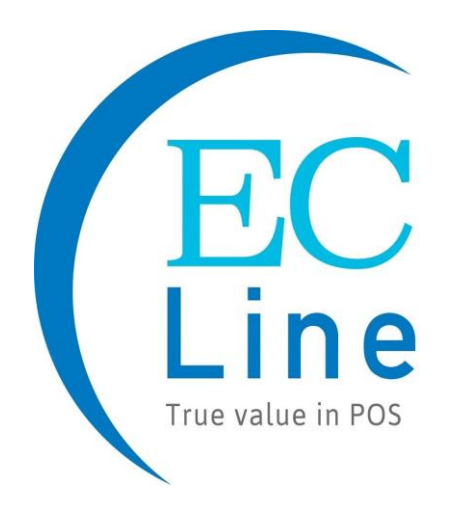

**EC 2D-2600**

**Manual de programación para escáner de imagen 2D**

#### **Programación con parámetro**

Es necesario configurar más de un código de barras para programar el escáner con parámetro.

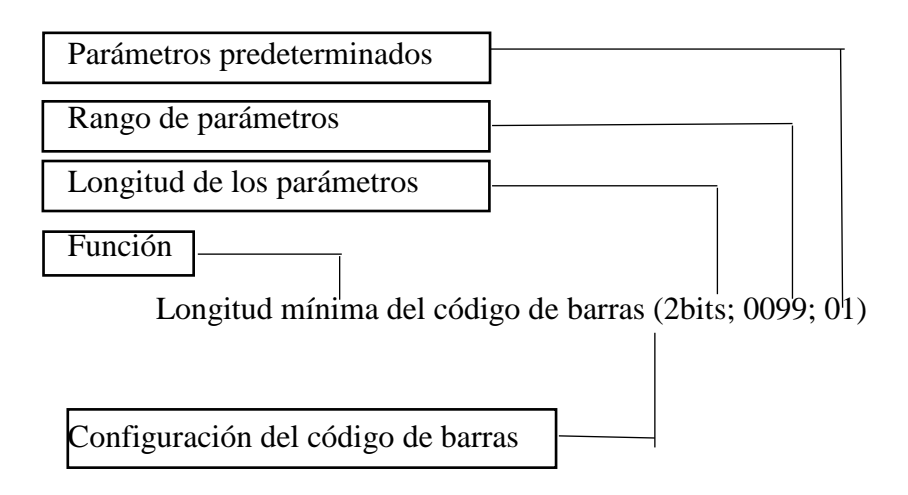

#### **Parámetros del programa**

#### **Los pasos de la programación son:**

1. Escanee el código de barras de configuración de la función. El escáner emitirá un sonido de "pitido" y el LED rojo estará encendido hasta que termine el programa.

2. Sean, el código de barras de los parámetros. Los parámetros pueden ser de uno o más de un dígito.

3. Escanee el código de barras de configuración "Finalizar configuración". Si se programa con éxito, el escáner emitirá un sonido de "pitido", pero emitirá un

Sonido de "beep beep beep" cuando falla.

#### **Por ejemplo: Establezca la longitud mínima del código del código de 128 a 5 caracteres:**

1: Abra el manual y gire el capítulo "código128". Escanea el código de barras de configuración

"Escanear la longitud mínima del código".

Escanear la longitud mínima del código (2 dígitos: 00-99, 1\*)

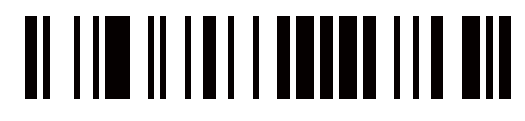

2: Pase a la última página de este Manual Apéndice 10 Código de barras de parámetros. Escanee el código de barras de parámetros "0" y "5":

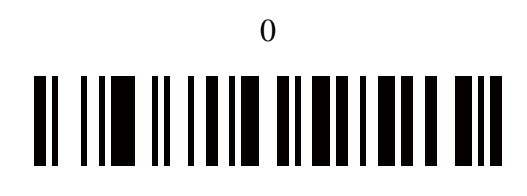

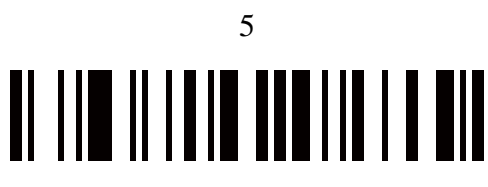

3: Escanear "Finalizar configuración", termine la configuración.

Finalizar la configuración

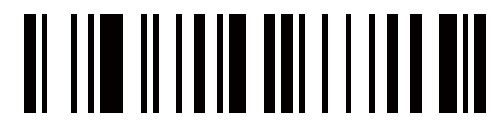

#### **Establecer valores predeterminados de fábrica**

Si desea devolver la unidad base a toda la configuración predeterminada de fábrica (la configuración de comunicación por radio no está incluida), escanee el código de barras "Establecer valores predeterminados".

**Establecer valores prede terminados**

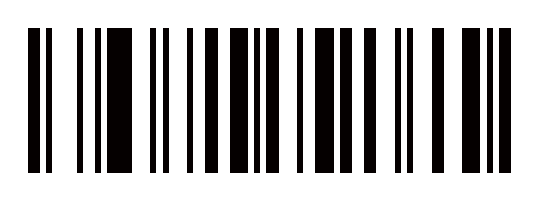

#### **Selección de la interfaz**

Este escáner es compatible con interfaces como la cuña de teclado, la cuña serie RS-232 y la interfaz USB.

Por lo general, el host puede identificar el tipo de puerto del host automáticamente. En casos extremos, el puerto del host puede necesitar un ajuste manual si el host no lo identifica.

### AutomaticIdentification\*  $\| |\ \| \|$   $\|$   $\| \ \| \ \| \|$   $\|$   $\|$   $\|$   $\|$  $\mathbb H$ **USB** <u>al lim ili adio a algori di </u> PS/2KeyBoard **RS232** OI III III III IIII IIII III III

#### **Configuración del modo de escaneo**

**Modo de escaneo de buena lectura**: el botón de disparo debe presionarse una vez para activar el escaneo. La fuente de luz del escáner deja de escanear cuando hay una lectura exitosa o no se decodifica ningún código después de que se apriete la duración de la espera.

### **Seleccione el modo de escaneo de buena lectura"** <u>ol lin ili da bi bol no sil</u>

**Modo de escaneo de detección automática:** El escáner comenzará a escanear automáticamente si algún objeto entra en el área de escaneo. La luz láser del escáner deja de escanear cuando hay una lectura exitosa o no se decodifica ningún código después de la duración de la espera. Una vez que la luz láser deje de escanear, el objeto actual debe eliminarse del área de escaneo para habilitar el sensor de detección automática.

#### **Seleccione el escaneo de detección automática**

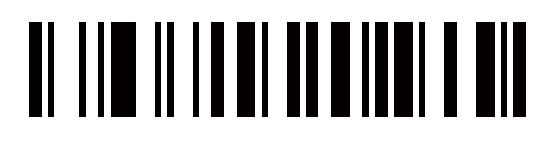

**Presione el modo de escaneo:** puede continuar escaneando el código de barras cuando el botón continúa presionado.

**Presione el modo de escaneo**

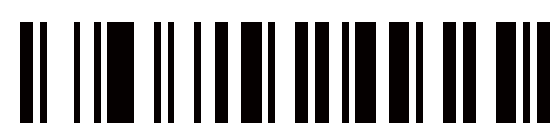

**Haga clic en el modo de escaneo:** cuando se hace clic en el botón, el escáner seguirá escaneando el código de barras hasta que el código de barras sea lector o la duración de espera se aparte.

**Haga clic en el modo de escaneo**

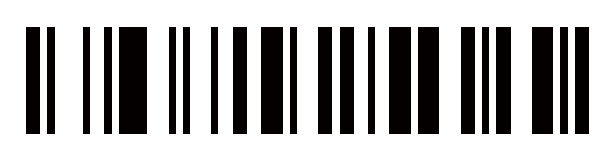

**Modo de escaneo continuo:** el motor de escaneo siempre está escaneando y decodificando. El módulo leerá el código de barras que entra en el área de escaneo automáticamente. Solo cuando el código de barras que se ha leído sale del área de escaneo, el módulo puede leer el siguiente código de barras.

### **Seleccione el modo de escaneo continuo**

Modo de continuar automáticamente: el escáner iniciará el escaneo continuo automáticamente si algún objeto entra en el área del sean.

Cuando no se lee ningún código de barras durante medio minuto, el escáner apaga la línea láser y sale del modo de escaneo continuo.

Modo de continuar automáticamente

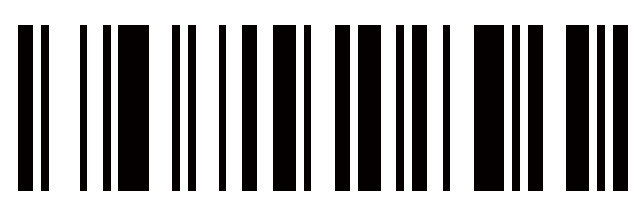

**Cuña de teclado**

**Tipo de teclado**

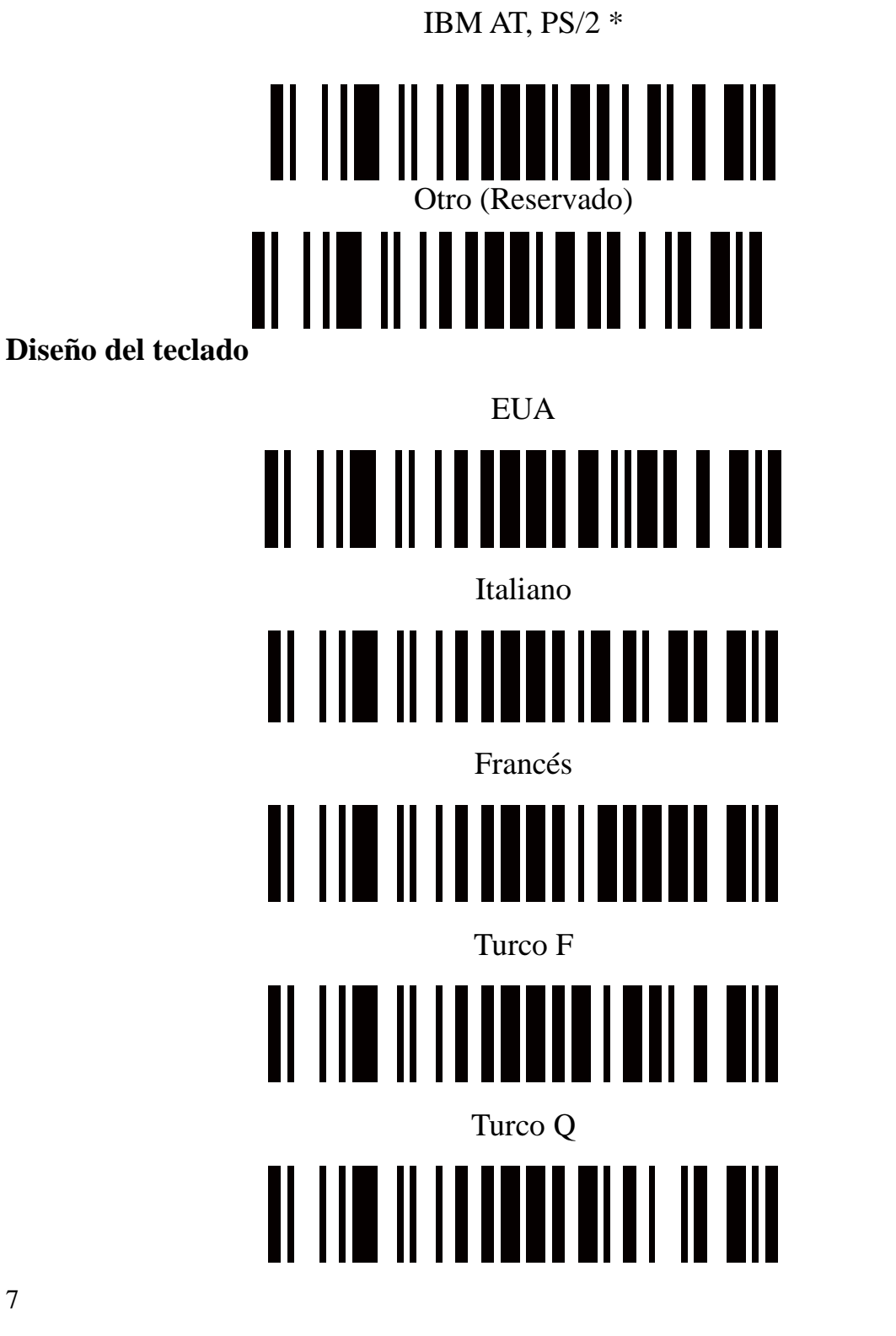

**Interfaz USB**

**Tipo de dispositivo**

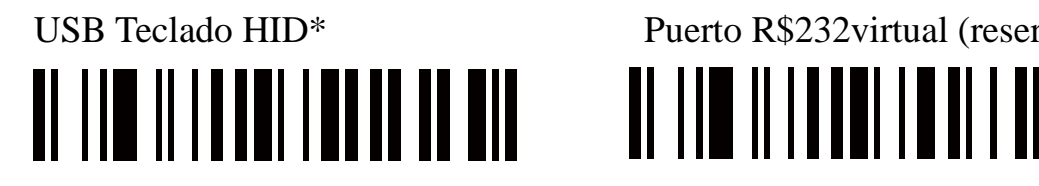

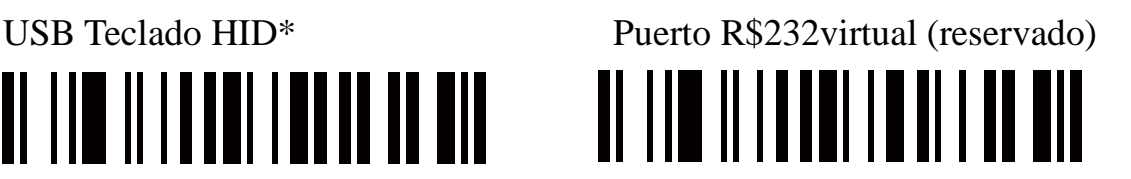

**Nota: ¡El puerto virtual RS232 necesita un conductor!**

USB de mesa de IBM USB de mano de IBM

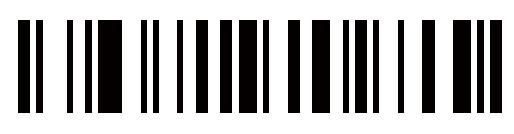

USB OPOS de mano

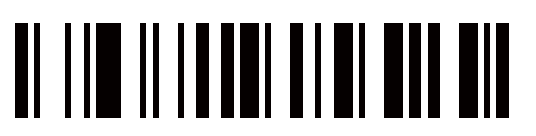

**Diseño del teclado USB**

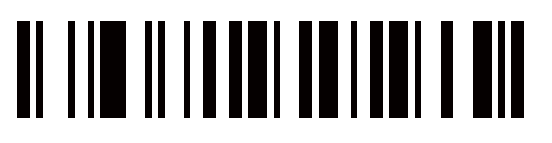

Frances Otro

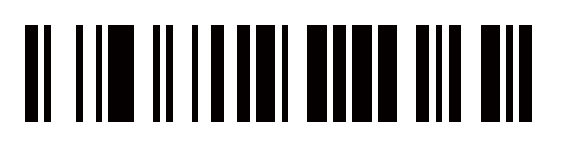

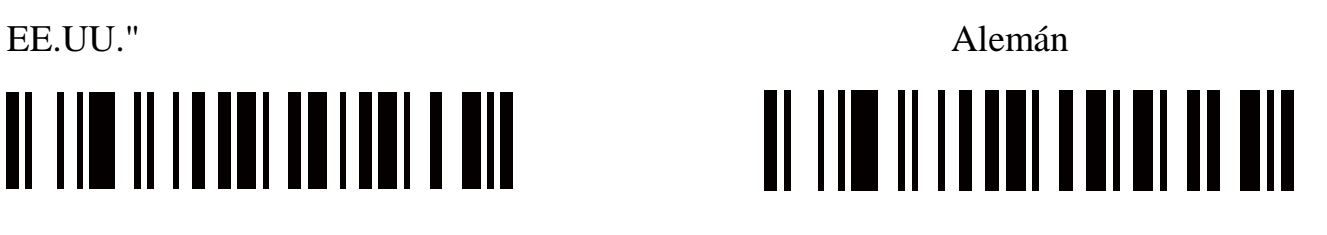

<u> Al 110 ili i ad al</u> 110 ili al 110

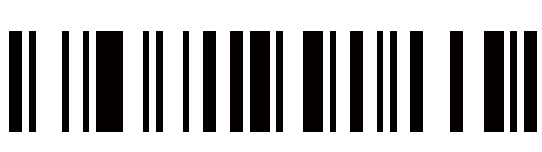

**Interfaz RS-232**

**Tasa de baudios**

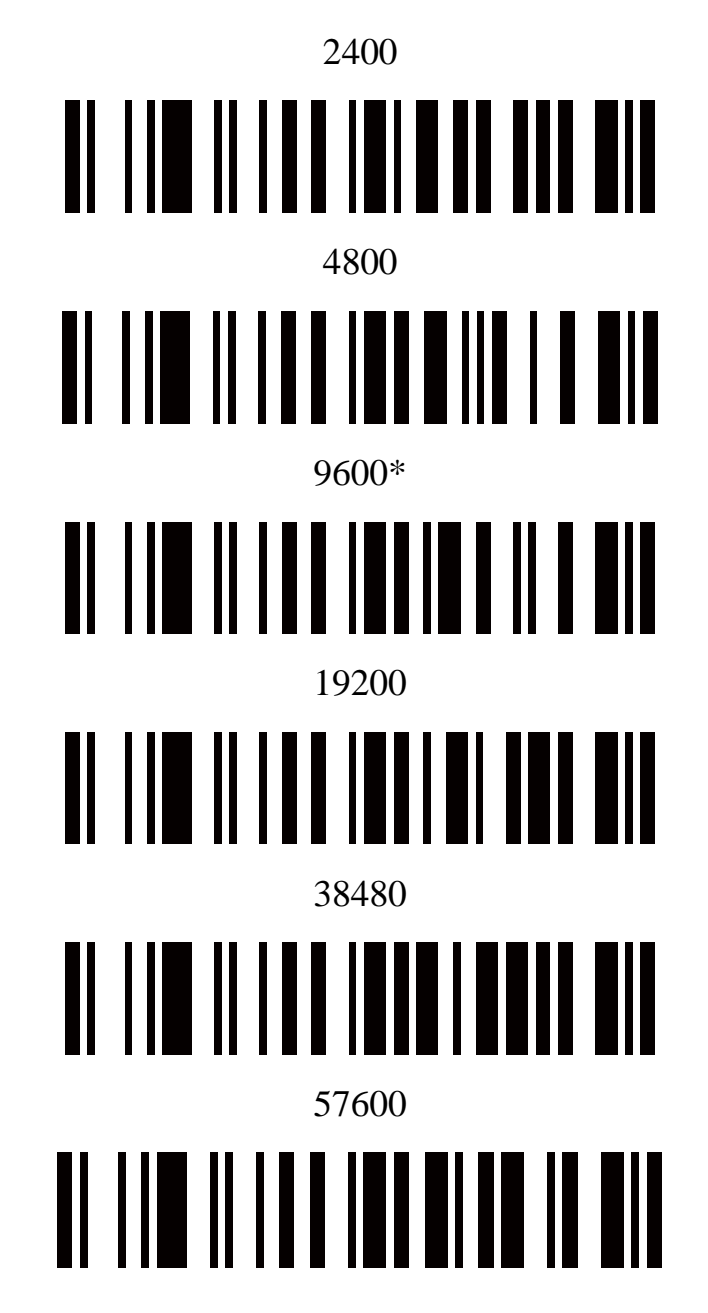

#### **Apretón de manos**

**Ninguno:** Escanee el código de barras a continuación si no se desea ningún apretón de manos de hardware

Ninguno (por defecto)

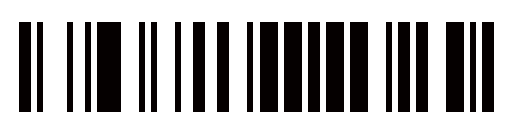

**RTS/CTS estándar:** Escanee el código de barras a continuación para seleccionar RTS/CTS estándar Apretón De Manos De Hardware.

RTS/CTS estándar

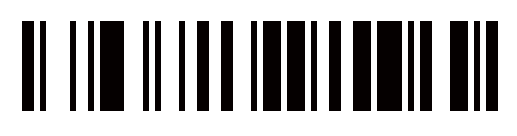

**RTS/CTS Opción I**: Cuando se selecciona la opción 1 de RTS/CTS, el escáner afirma RTS antes de transmitir e ignora el estado de CTS. El escáner des afirma RTS cuando se completa la transmisión.

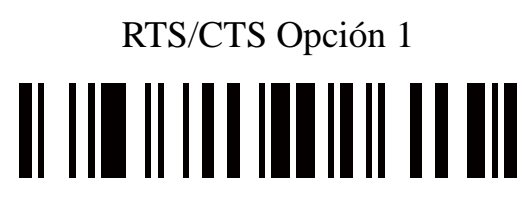

**RTS/CTS Opción 2**: Cuando se selecciona la opción 2, RTS siempre es alto o bajo (nivel lógico programado por usuario). Sin embargo, el escáner espera a que el CTS esté atado antes de transmitir los datos. II CIS no se afirma dentro del tiempo de espera de la respuesta del host Serial, el escáner emite una indicación de error y descarta los datos

### RTS/CTS Opción 2 <u> Al IIII III IIII IIII III III III</u>

**RTS/CTS Opción 3:** Cuando se selecciona la Opción 3, el escáner afirma RTS antes de cualquier transmisión de datos, independientemente del estado de CTS. El escáner espera hasta el tiempo de espera de respuesta en serie del host para que se afirme el CTS. Si CTS No se afirma durante este tiempo, el escáner emite una indicación de error y descarta los datos. El escáner des afirma RTS cuando se completa la transmisión.

### **RTS/CTS Opción 3**

**ACK/NAK:** Cuando se selecciona esta opción, después de transmitir los datos, el escáner espera una respuesta ACK o NAK del host. Cuando se recibe un NAK, el escáner vuelve a transmitir los mismos datos y espera un ACK o un NAK. Después de tres intentos fallidos de enviar datos cuando se recibe NCK, el escáner emite una indicación de error y descarta los datos.

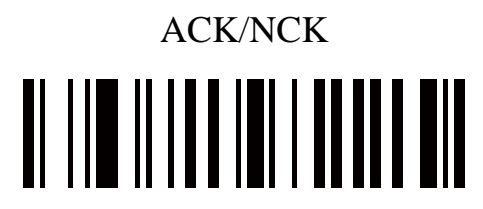

**ENQ:** Cuando se selecciona esta opción, el escáner espera un carácter ENQ del host antes de transmitir los datos. Si no se recibe un ENQ dentro del tiempo de espera de respuesta señal del host, el escáner emite una indicación de error y descarta los datos. El host debe transmitir un carácter ENQ al menos cada tiempo de espera de respuesta de Serial del host para evitar errores de transmisión.

### ENQ

**ACK/NAK con ENO**: Esto combina las dos opciones anteriores. Para las retransmisiones de datos, debido a un NAK del anfitrión, un ENQ adicional es **ACKINCK con ENQ**

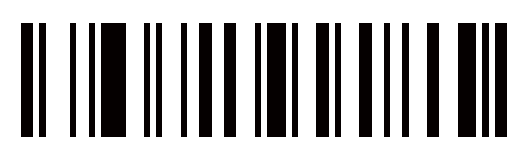

**XON/XOFF:** Un personaje XOFF apaga la transmisión del escáner hasta que el escáner recibe un carácter XON. Hay dos situaciones para **XON/XOFF:** XOFF se recibe antes de que el escáner tenga datos que enviar. Cuando el escáner tiene datos que enviar, espera hasta el tiempo de espera de respuesta en serie del host para un carácter XON antes de la transmisión. Si el XON no se recibe dentro de este tiempo. El escáner emite una indicación de error y descarta los datos.

• XOFF se recibe durante una transmisión. La transmisión de datos se detiene después de enviar el byte actual. Cuando el escáner recibe un carácter XON. Envía el resto del mensaje de datos. El escáner espera hasta 30 segundos para el XON **XON/XOFF**

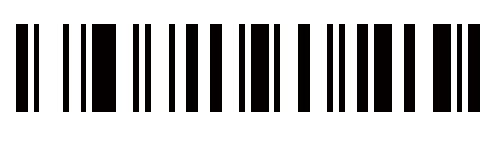

**Estado de la línea RTS**

Host: RTS bajo (Predeterminado)

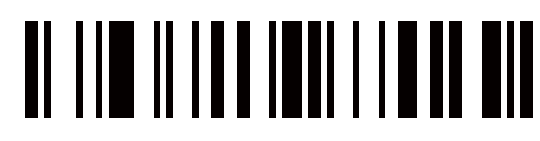

Anfitrión: Alto RTS & RH

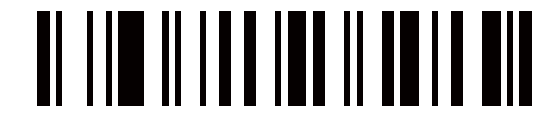

**Tiempo de espera de respuesta en serie de Host**

2 sec (por defecto) 5sec

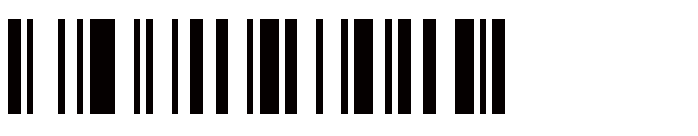

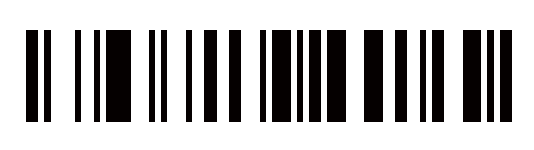

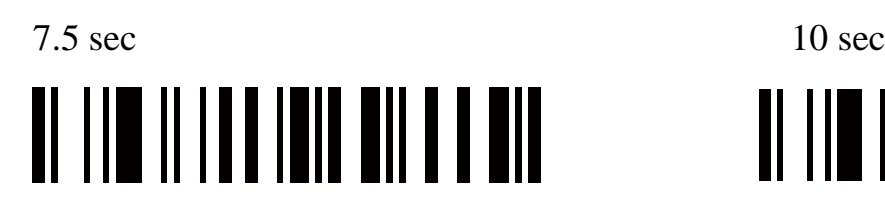

#### **Bits de datos**

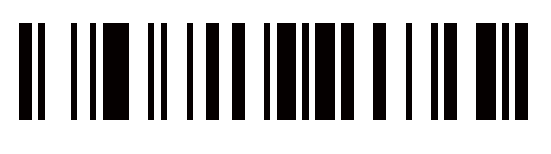

#### **Selección de bit de parada**

1 bit de parada (por defecto) 2 Bits de parada

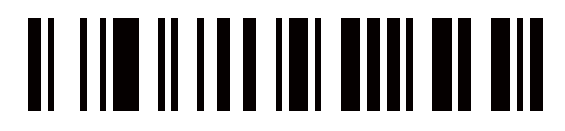

**Paridad**

Ninguno" (par default)

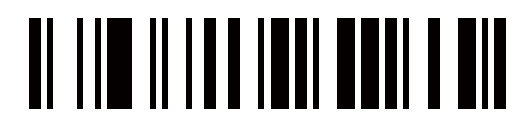

Odd

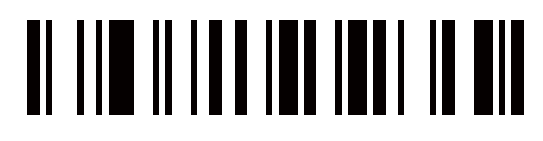

Even

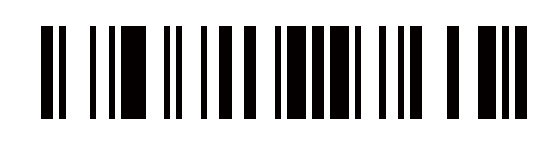

<u> Al III al III an Ion an Dùn</u>

7 bits 8 bits\* (por defecto)

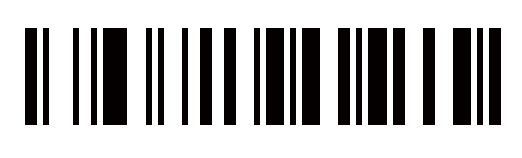

<u>ol lin ilida innandan air</u>

Seleccione Marcar paridad y la broca de paridad os siempre 1.

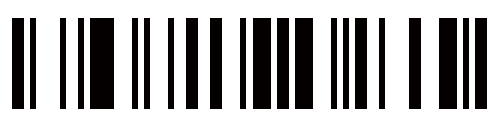

Selecciono la paridad do espacio y el bit de paridad es siempre 0

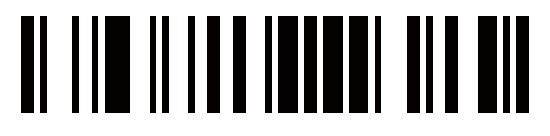

#### **Configuración global**

Enmienda del elemento

Habilitar la modificación del elemento \*

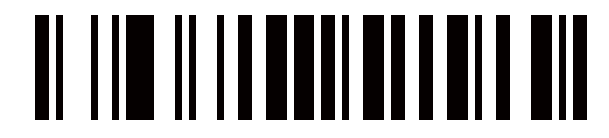

Desactivar la enmienda del elemento

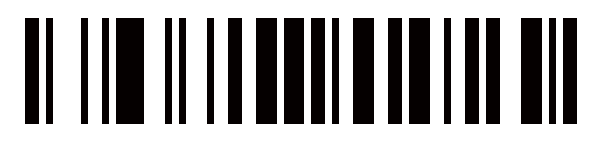

#### **Solo salida de caracteres imprimibles**

Permitir

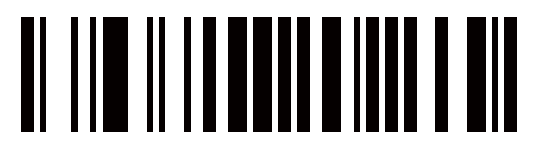

Desactivar\*

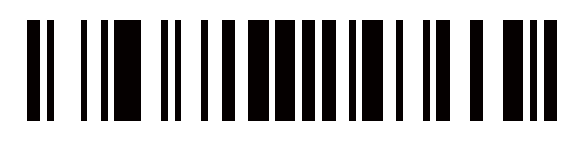

#### **Optimización del decodificador**

Habilitar la optimización del decodificador \*

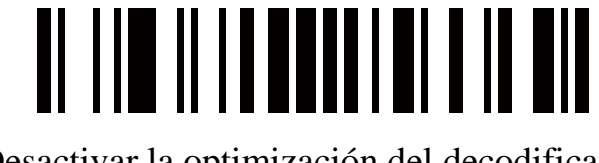

Desactivar la optimización del decodificador

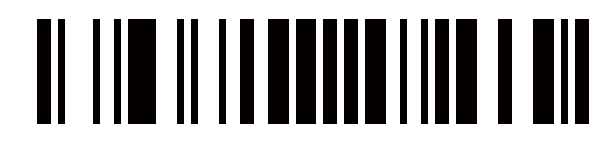

**Ahorra energía**

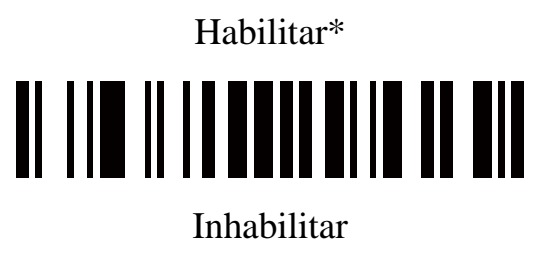

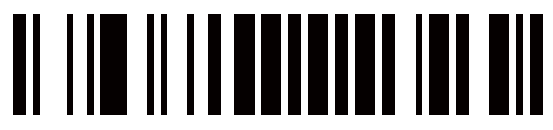

**Duración en espera**

2 segundos II III II IIIIIIII II 

5 segundos\*

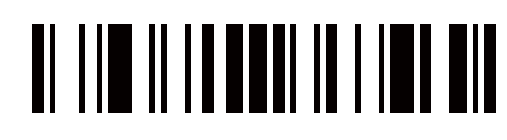

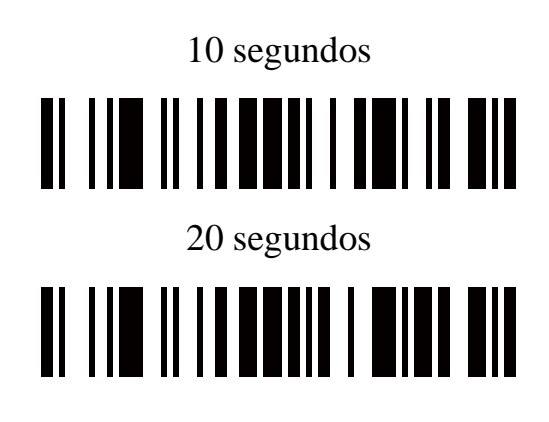

#### **Doble confirmación**

Desactivar Doble confirmación\* 5 veces

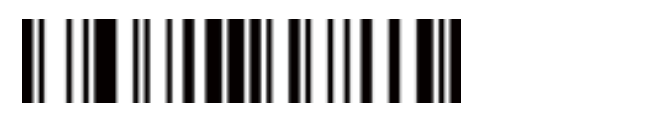

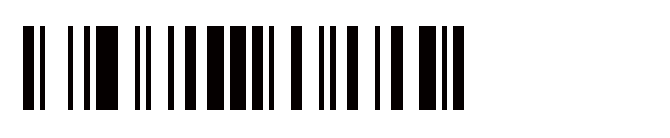

# **THE REAL PROPERTY OF A PARTIES**

2 veces 10 veces

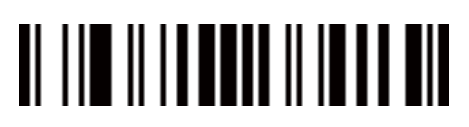

#### **El mismo tiempo de retraso del código de barras**

Si un código de barras se ha escaneado y se ha emitido una vez con éxito, el rayo láser debe estar apagado o alejado del código de barras más allá del tiempo de retraso para escanear el mismo código de barras. Cuando esta función se establece en "OxFF"\*, el tiempo de retraso es indefinido.

Mismo tiempo de retraso del código de barras (2 dígitos; 00-99;00\*)

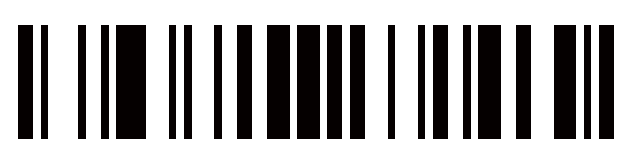

#### **Global Max. /Longitud mínima del código**

Máximo global, longitud del código (2 dígitos: 00-99:99\*)

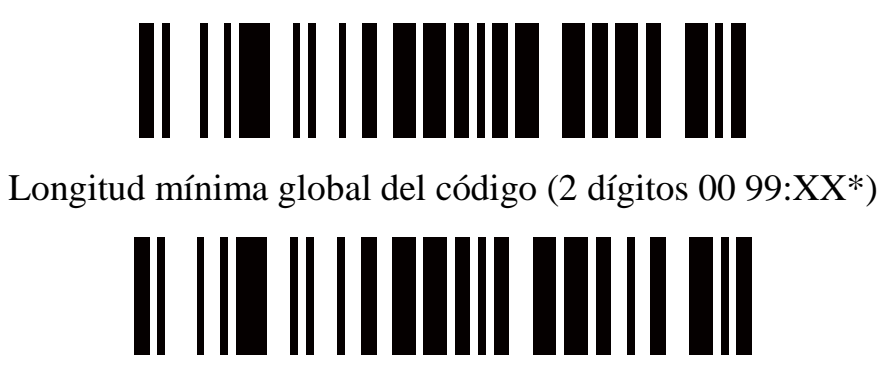

**Selección global de cadenas G1-G6**

Cadena de inserción global 1 (1 dígitos: 0-6; 0\*)

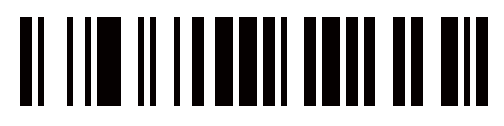

Cadena de inserción global 2 (1 dígitos: 0-6; 0\*)

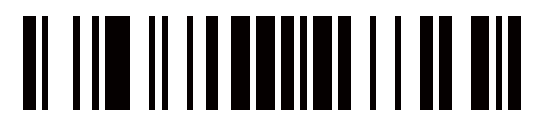

**Decodificar UPC/EAN Solo Con Suplemento**

Desactivar\* Permitir

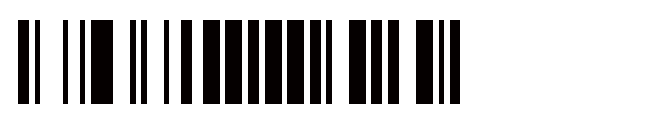

**Indicación**

**Volumen de beeper**

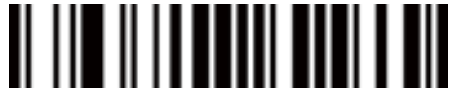

Alto\*

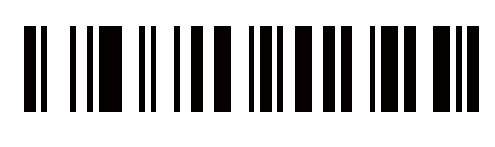

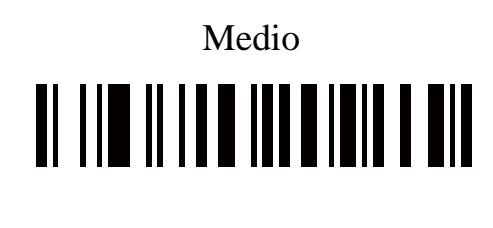

Mínimo Mudo 

**Tono de Pitido**

Tono Alto 

Tono medio\*

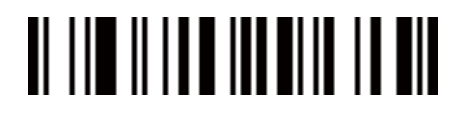

 Tono bajo

#### **EAN-13 e ISBN/ISSN**

**Activar/desactivar EAN-13**

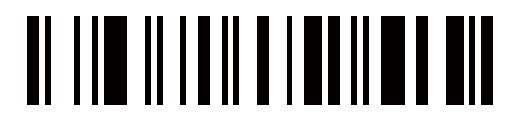

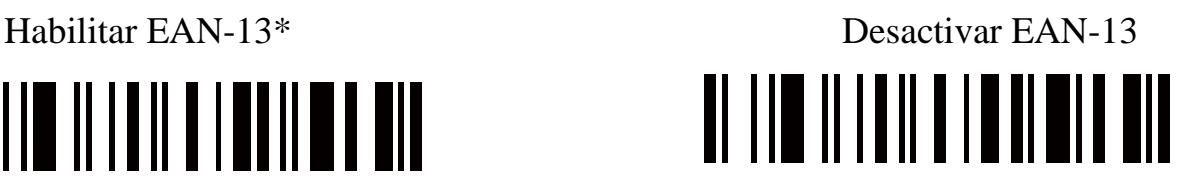

#### **Verificación de dígitos de verificación EAN-13**

Habilitar la verificación de dígitos de verificación EAN-13 \*

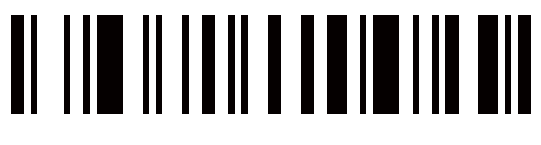

Desactivar la verificación de dígitos EAN-13

### <u>Al IIII II I AILAIN AINI ANN</u>

**Transmisión de dígitos de verificación EAN-13**

Transmitir el dígito de verificación EAN-13\*

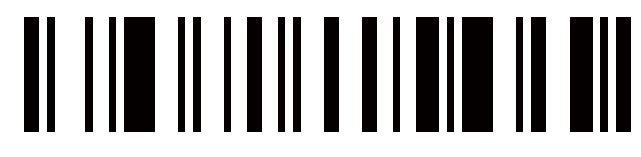

No Transmita El Dígito De Verificación EAN-13

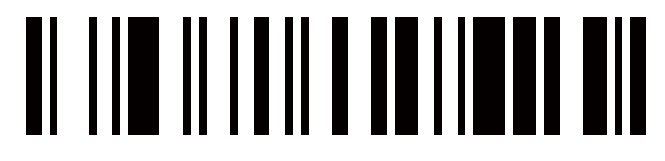

#### **Dígitos del suplemento EAN13**

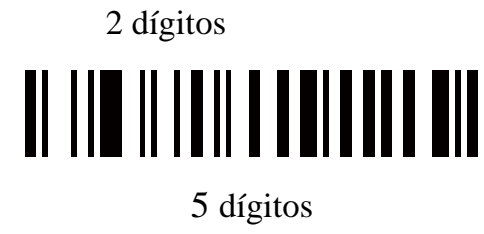

║║║

2 dígitos o 5 dígitos

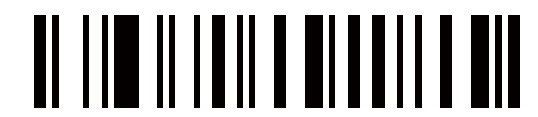

Ninguno\*

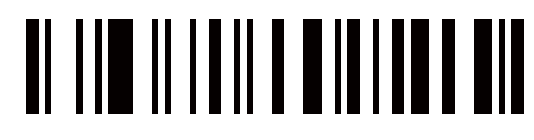

**Conversión ISBN/ISS**

Convertir EAN-13 a ISBNISSN

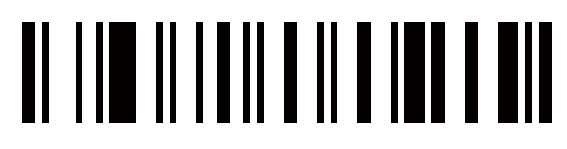

No convertir EAN-13 a ISBNASSN\*

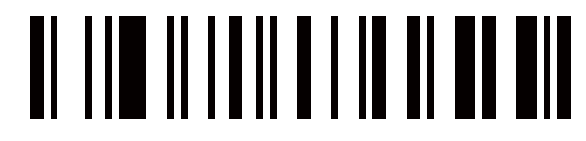

**EAN-8**

**Activar/desactivar EAN-8**

Habilitar EAN-8\*

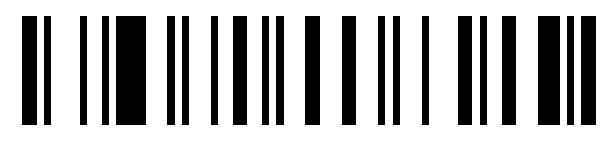

Desactivar EAN-8

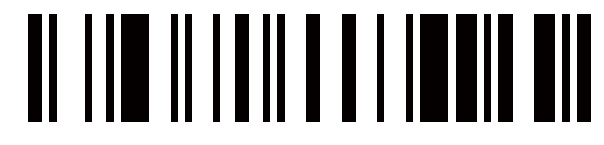

**Verificación de dígitos de verificación EAN-8**

Habilitar la verificación de dígitos EAN-8\*

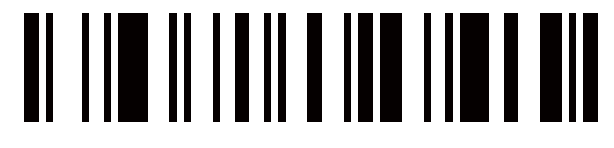

Desactivar la verificación de dígitos de verificación EAN-8

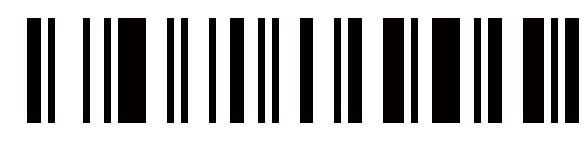

**Transmisión de dígitos de verificación EAN-8**

Transmitir EAN-8 Check Digito L\*

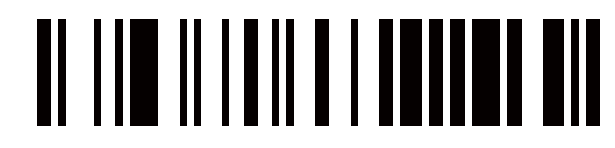

No Transmita El Digito De Verificación EAN -8

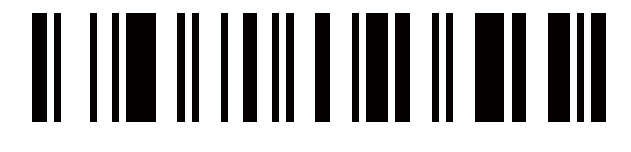

**Dígitos del suplemento EAN-8**

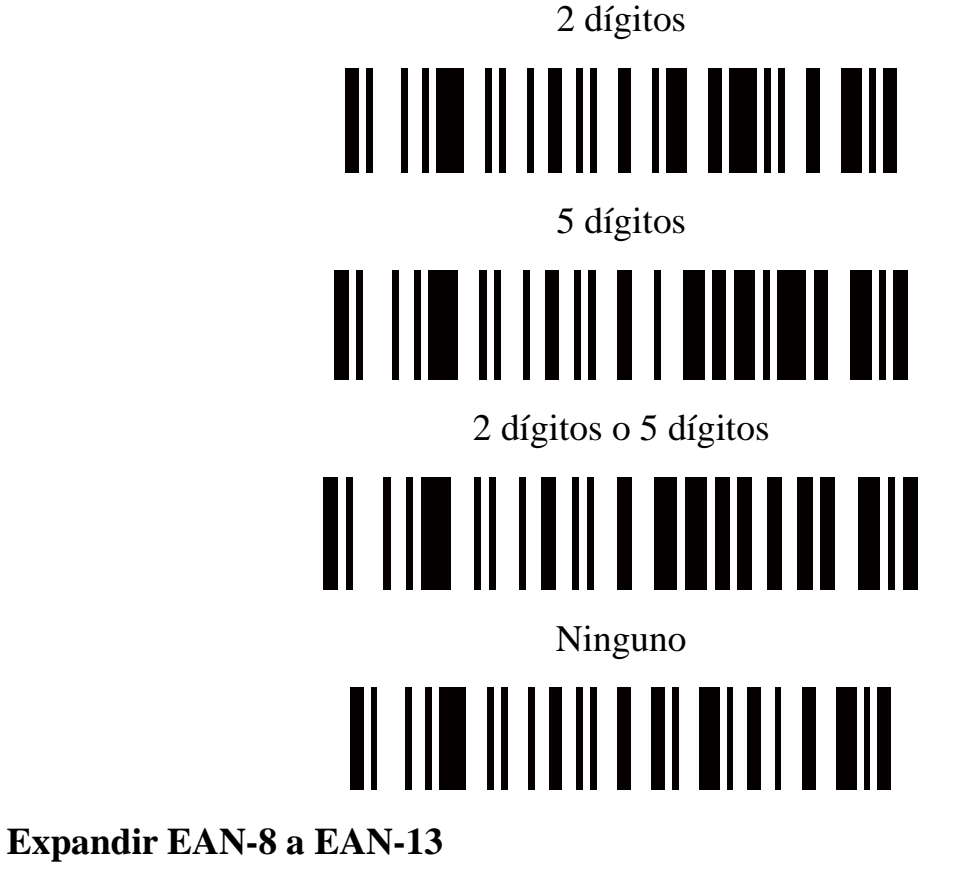

Expandir a EAN-13 No convertir a EAN-13\*

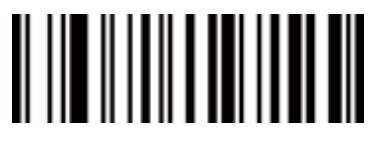

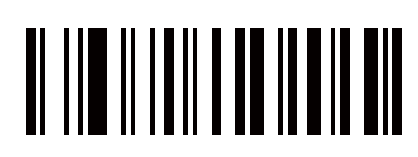

**Configuración del ID de código EAN-8 ("d'')**

ID de código de escaneo (2 dígitos: 00-FF: 64)

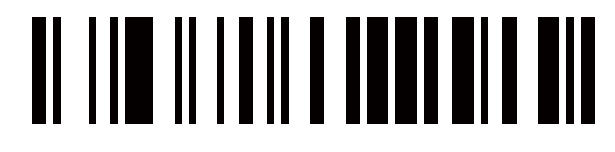

**UPC-A**

Habilitar UPC-A 0\* Desactivar UPG-A

#### **Verificación de dígitos de verificación UPC-A**

Habilitar la verificación de dígitos de verificación UPC-A\*

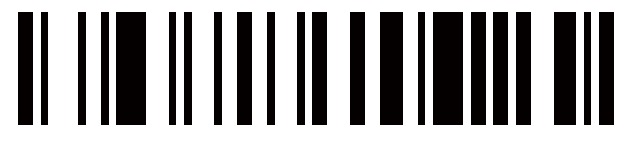

Desactivar la verificación de dígitos de verificación UPC-A

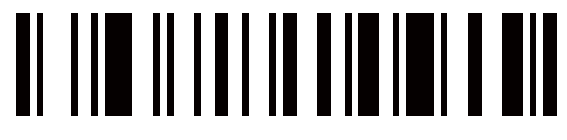

#### **Transmisión de dígitos de verificación UPC-A**

Transmitir el dígito de verificación UPC-A \*

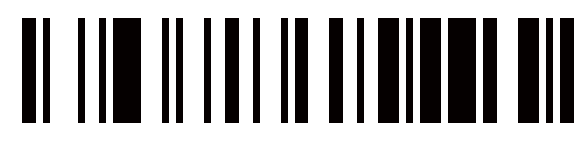

No Transmita El Digita De Verificación UPC-A

## 

**Suplemento de dígitos**

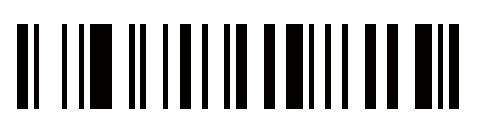

2 dígitos 5 dígitos 5 dígitos 5 dígitos 5 dígitos 5 dígitos 5 dígitos 5 dígitos 5 dígitos 5 dígitos 5 dígitos 5 dígitos 5 dígitos 5 dígitos 5 dígitos 5 dígitos 5 dígitos 5 dígitos 5 dígitos 5 dígitos 5 dígitos 5 dígitos 5

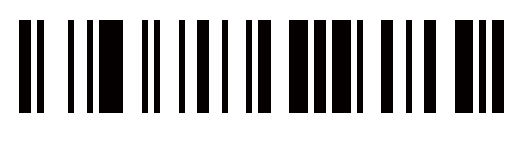

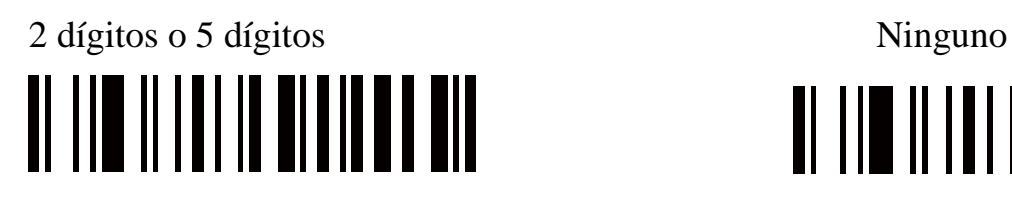

**UPC-A Truncation/Expansion**

Ampliar UPC-A a EAN-13

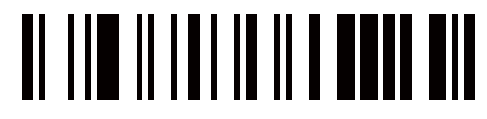

Truncar los ceros principales

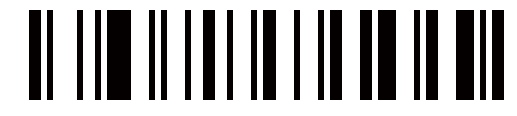

Ninguno\*

## 

**UPC-E**

**Activar/desactivar UPC-E**

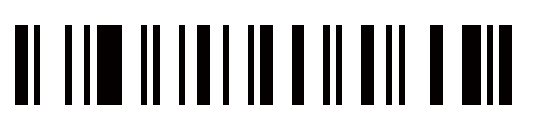

Habilitar UPC-E Desactivar UPC-E <u> AL III ALIAI IA ALIII ALI</u>

#### **Verificación de dígitos de verificación UPC-E**

Habilitar la verificación de dígitos de verificación UPC-E \*

## <u>Al III III III III III I AIL AIL</u>

Desactivar la verificación de dígitos UPC-E Check

## OI IND IN IN IN IN DONN DI

**Transmisión de dígitos de verificación UPC-E**

Transmitir el dígito de verificación UPC-E\*

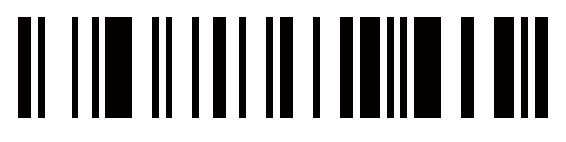

No Transmita El Digito De Verificación UPC-E

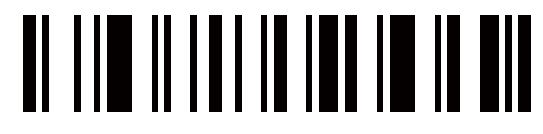

**Suplemento de dígitos** 

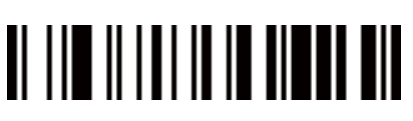

2 dígitos o 5 dígitos Ninguno\*

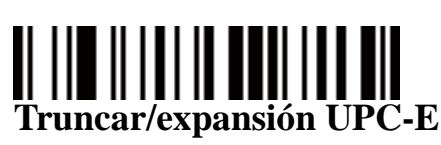

2 dígitos 5 dígitos 5 dígitos 5 dígitos 5 dígitos 5 dígitos 5 dígitos 5 dígitos 5 dígitos 5 dígitos 5 dígitos 5 dígitos 5 dígitos 5 dígitos 5 dígitos 5 dígitos 5 dígitos 5 dígitos 5 dígitos 5 dígitos 5 dígitos 5 dígitos 5

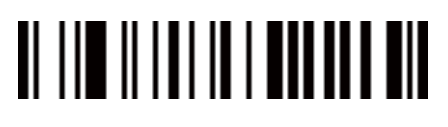

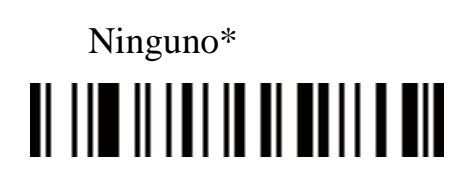

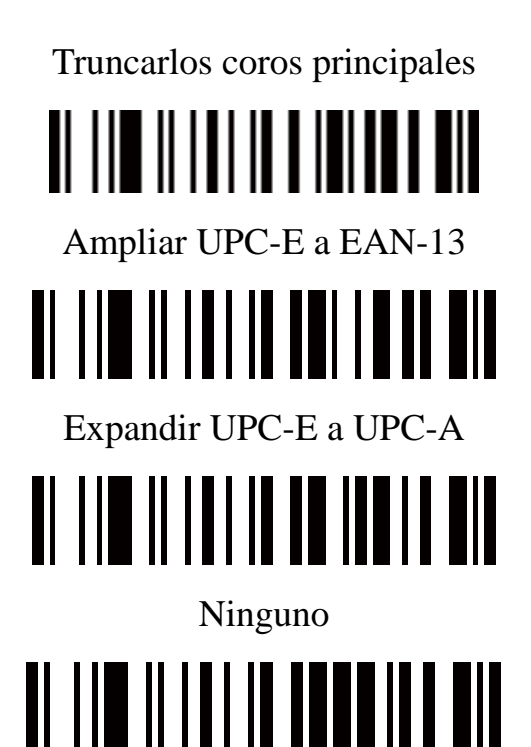

**Código128 C**

Habilitar Código 128\* Desactivar el código 128

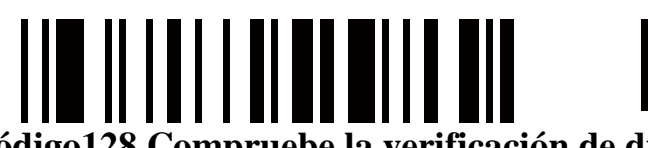

**Código128 Compruebe la verificación de dígitos**

Habilitar el código 128 Comprobar la verificación de dígitos \*

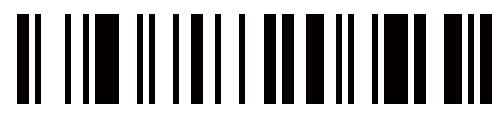

Desactivar el código 128 Comprobar la verificación de dígitos

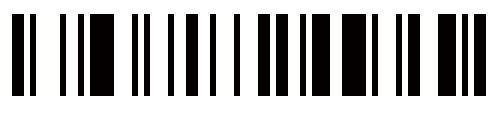

**Código 128 Compruebe La Transmisión De Dígitos**

Código de transmisión 128 Dígitos de verificación \*

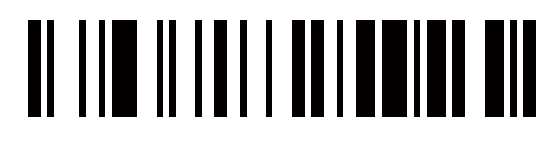

No Transmita El Código De 128 Dígitos De Verificación

### <u>o in alternative de la pro</u>

#### **Código128 Longitud**

Escanear Max. Longitud del código (2 dígitos; 00-99; 99\*)

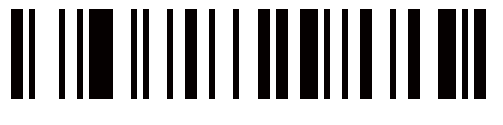

Escanear la longitud mínima del código (2 dígitos: 00-99, 1)

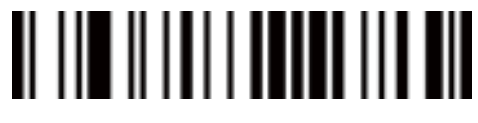

**UCC/EAN 128**

**Activar/desactivar UCC/EAN 128**

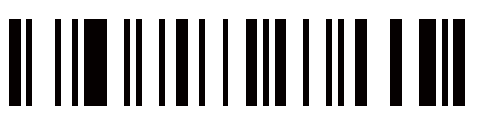

Habilitar\* Inhabilitar

## 

**Verificación de dígitos de verificación UCC/EAN 128**

Habilitar\* Inhabilitar

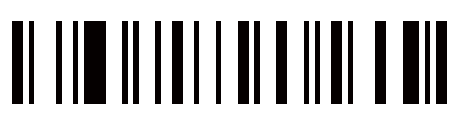

**Transmisión de dígitos de verificación UCC/EAN 128**

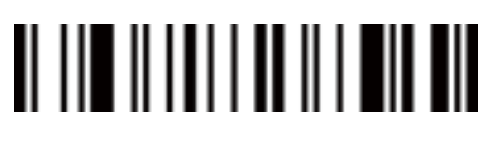

Transmitir Digito De Cheque No transmitir digito de cheque

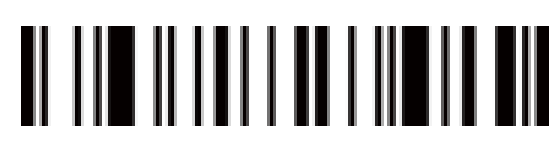

#### **UCC/EAN 128 Longitud**

Escanear Max. Longitud del código (2 dígitos: 00-99; 99\*)

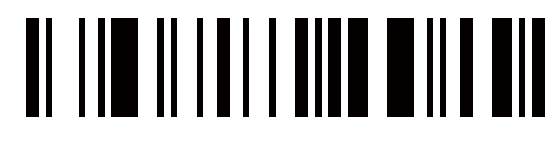

Escanear la longitud mínima del código (2 dígitos: 00-99, 1\*)

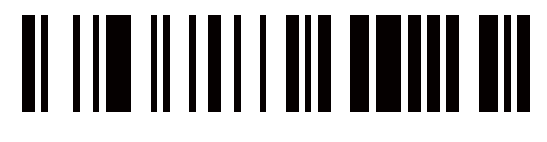

**Código 39**

**Activar/desactivar el código 39**

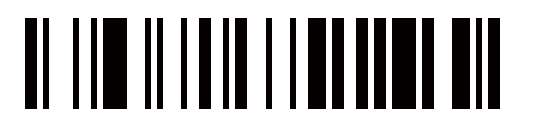

**Código 39 Compruebe la verificación de dígitos**

Permitir Desactivar<sup>\*</sup>

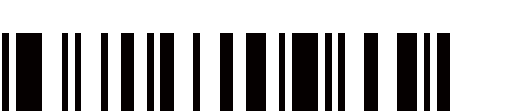

Habilitar\* Inhabilitar

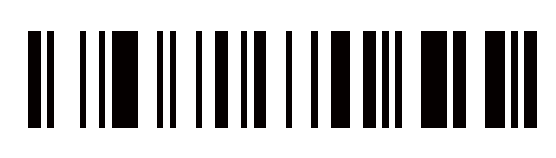

#### **Código 39 Compruebe la transmisión de dígitos**

Con el código 39 transmita el digito No transmita el digito con el código 39

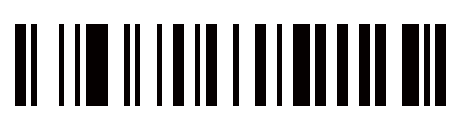

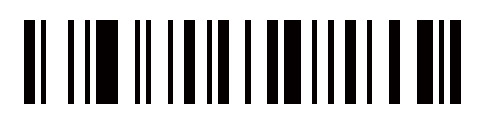

**Código 39 Conversión completa de ASCH**

Habilitar el código 39 ASCH completo Desactivar Código 39 Completo

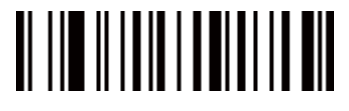

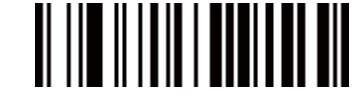

**Transmisión de inicio/fin**

Habilitar la transmisión de inicio/fin del código 39

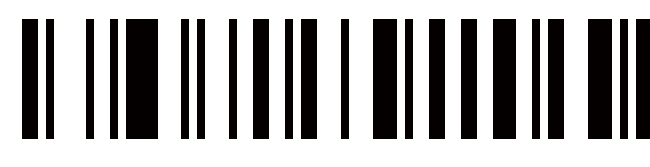

Desactivar Habilitar el código 39 Inicio/Fin de la transmisión \*

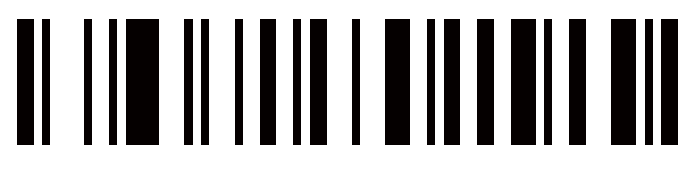

**Convertir el código 39 al código 32**

Habilitar la conversión de código 39 a código 32

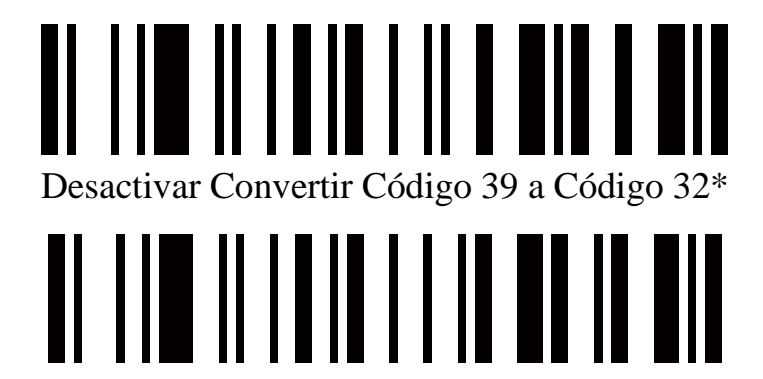

#### **Código 32 Prefijo "A" transmisión**

Habilitar la transmisión del prefijo del código 32 "A"

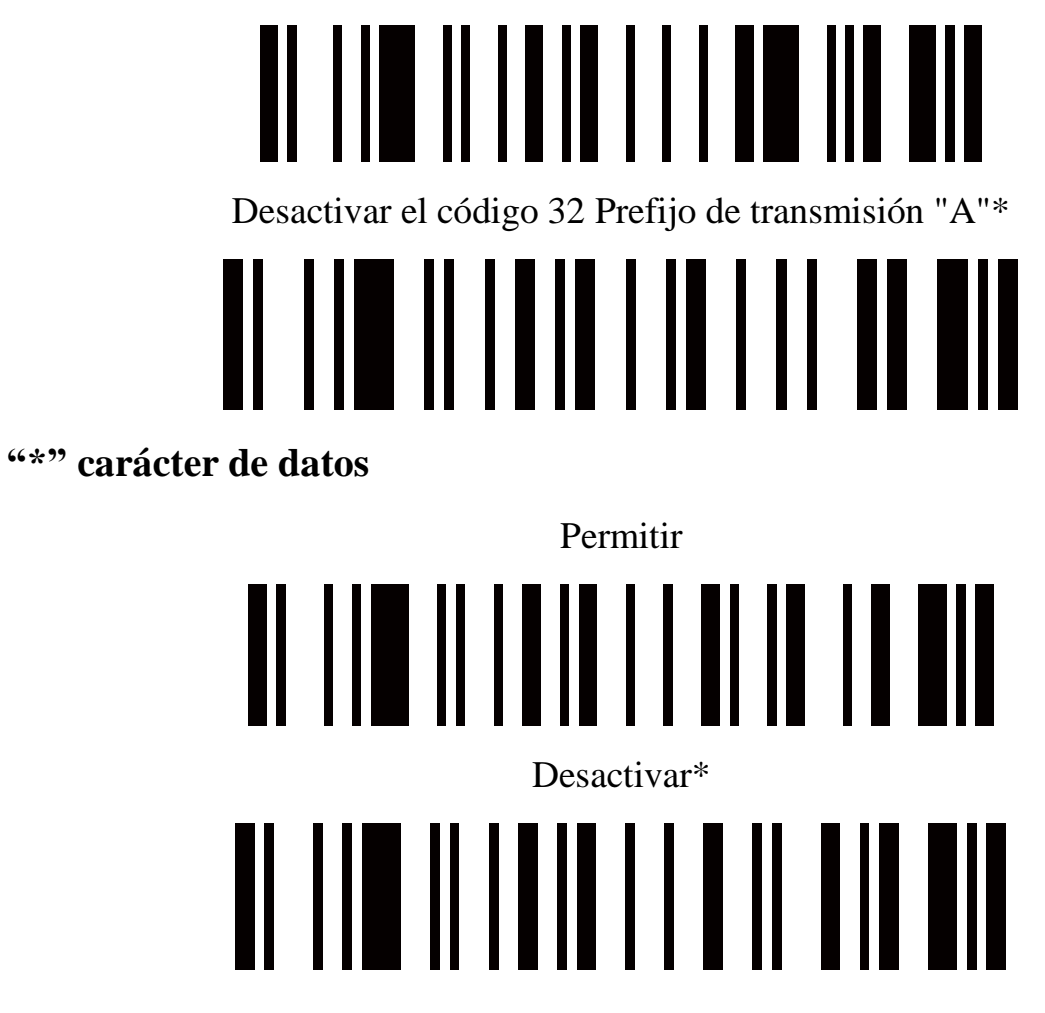

**Código39 Longitud**

Escanear Max. Longitud del código (2 dígitos: 00-99; 99%)

# O INI INI INI INI UTUN

Longitud mínima del código de escaneo (2 dígitos: 00-99; 1\*)

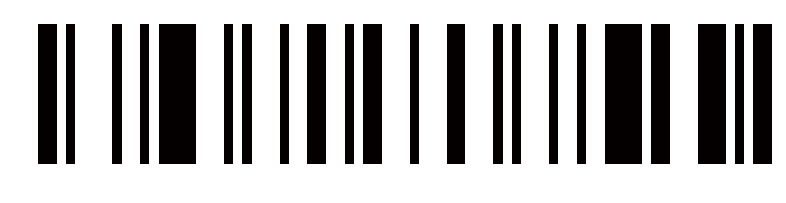

**Código 93**

**Activar/desactivar el código 93**

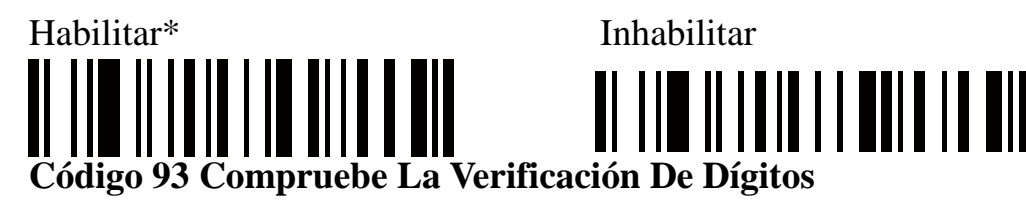

Habilitar la verificación de dígitos del código 93 \*

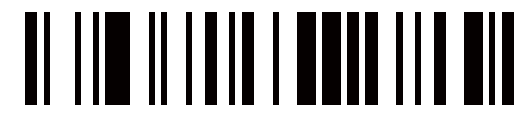

Desactivar El Código 93 Comprobar La Verificación De Dígitos

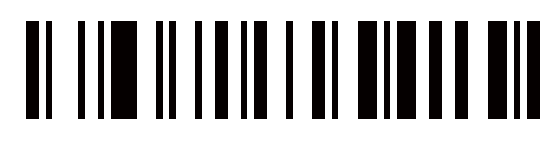

#### **Código 93 Compruebe la transmisión de dígitos**

Transmitir Digito de verificación \*

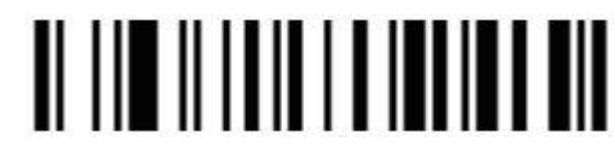

No Transmita El Digito De Cheque

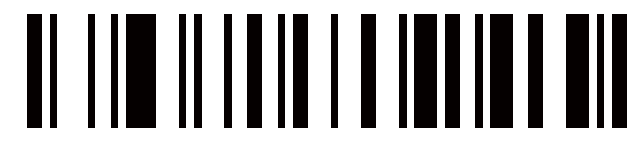

#### **Código 93 Conversión completa de ASCI**

Habilitar el código 93 ASCH completo

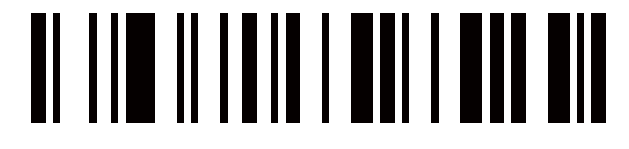

Desactivar el código 93 ASCH completo \*

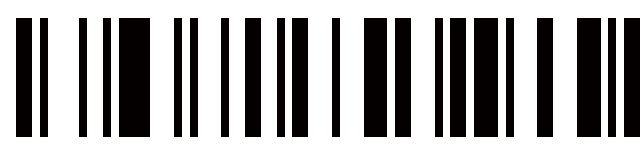

#### **Código 93 Longitud**

Escanear Max. Longitud del código (2 dígitos: 00-99; 99\*)

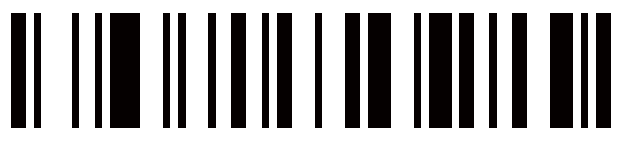

Escanear la longitud mínima del código (2 dígitos: 00-99, 1)

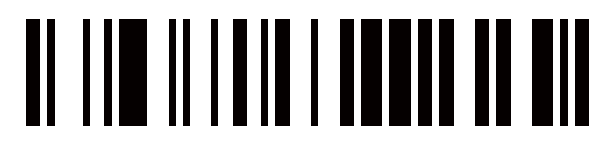

Entrelazado 2 de 5

Dígitos de datos (variables) Digito de verificación (un bit, opcional)

Entrelazado 2 de 5 Habilitar\* Inhabilitar

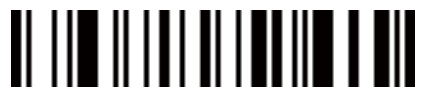

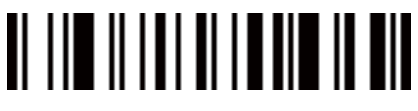

**Interlazado 2 de 5 Verificación de dígitos de verificación**

Permitir Desactivar<sup>\*</sup>

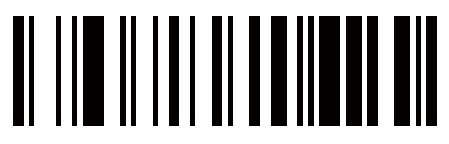

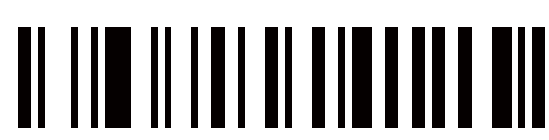

**Entrelazado 2 de 5 Compruebe la transmisión de dígitos**

Transmitir Digito De Cheque No Transmitir El Dígito De Cheque \*

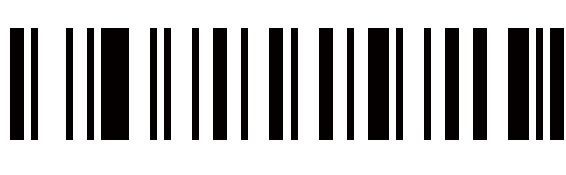

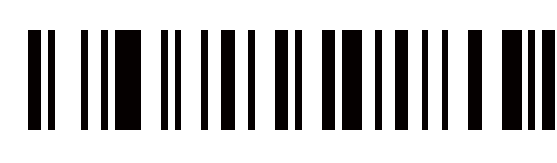

#### **Entrelazado 2 de 5 Longitud**

Escanear Máximo. Longitud del código (2 dígitos: 00-99; 99\*)

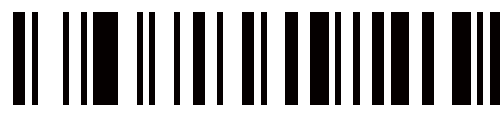

Escanear Mínimo. Longitud del código (2 dígitos: 00-99; 1\*)

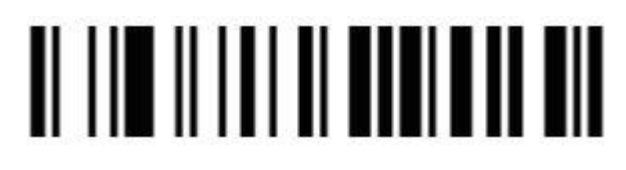

#### **Industrial 2 de 5**

#### **Activar/desactivar Industrial 2 de 5**

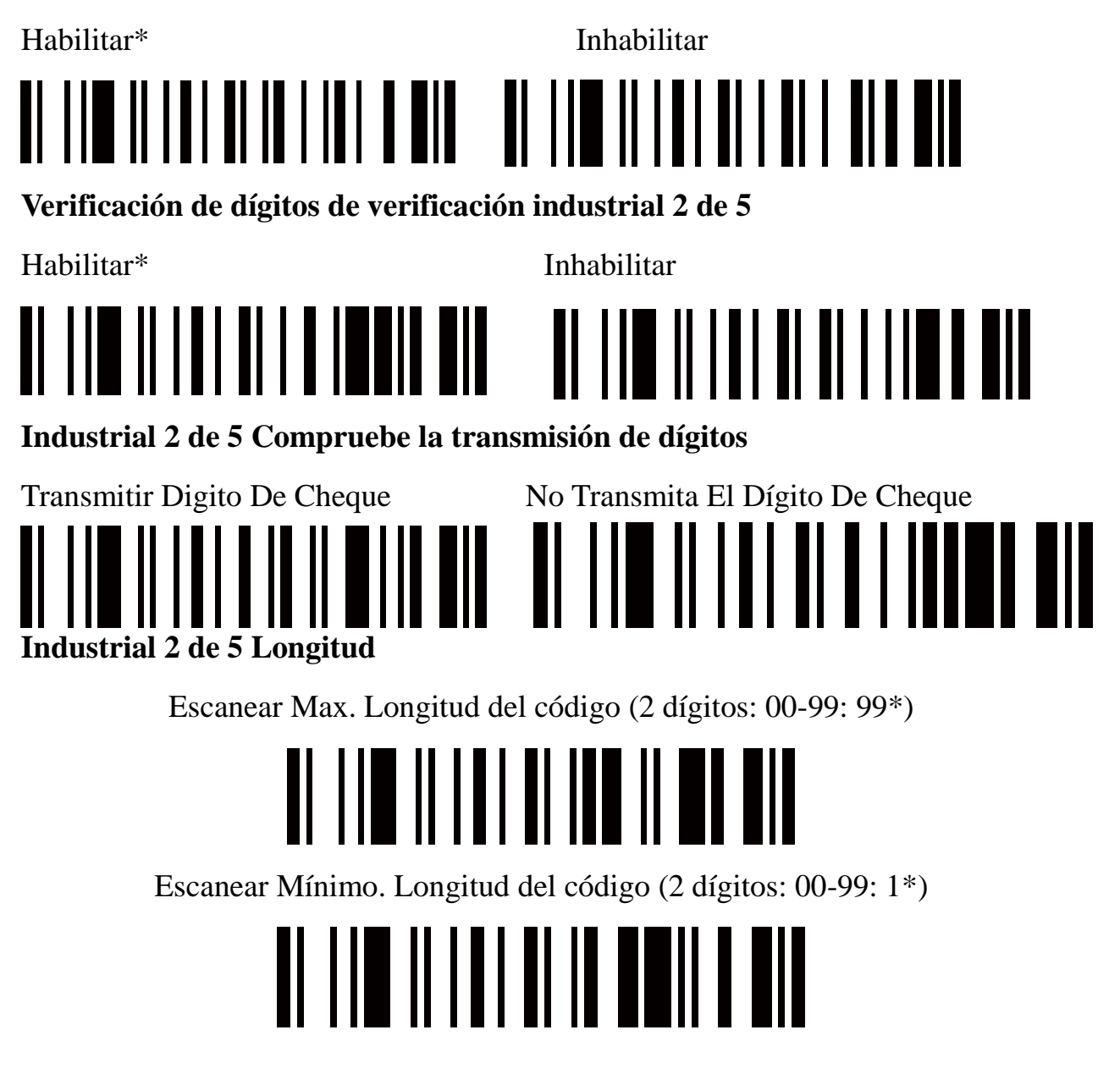

**Matriz 2 de 5**

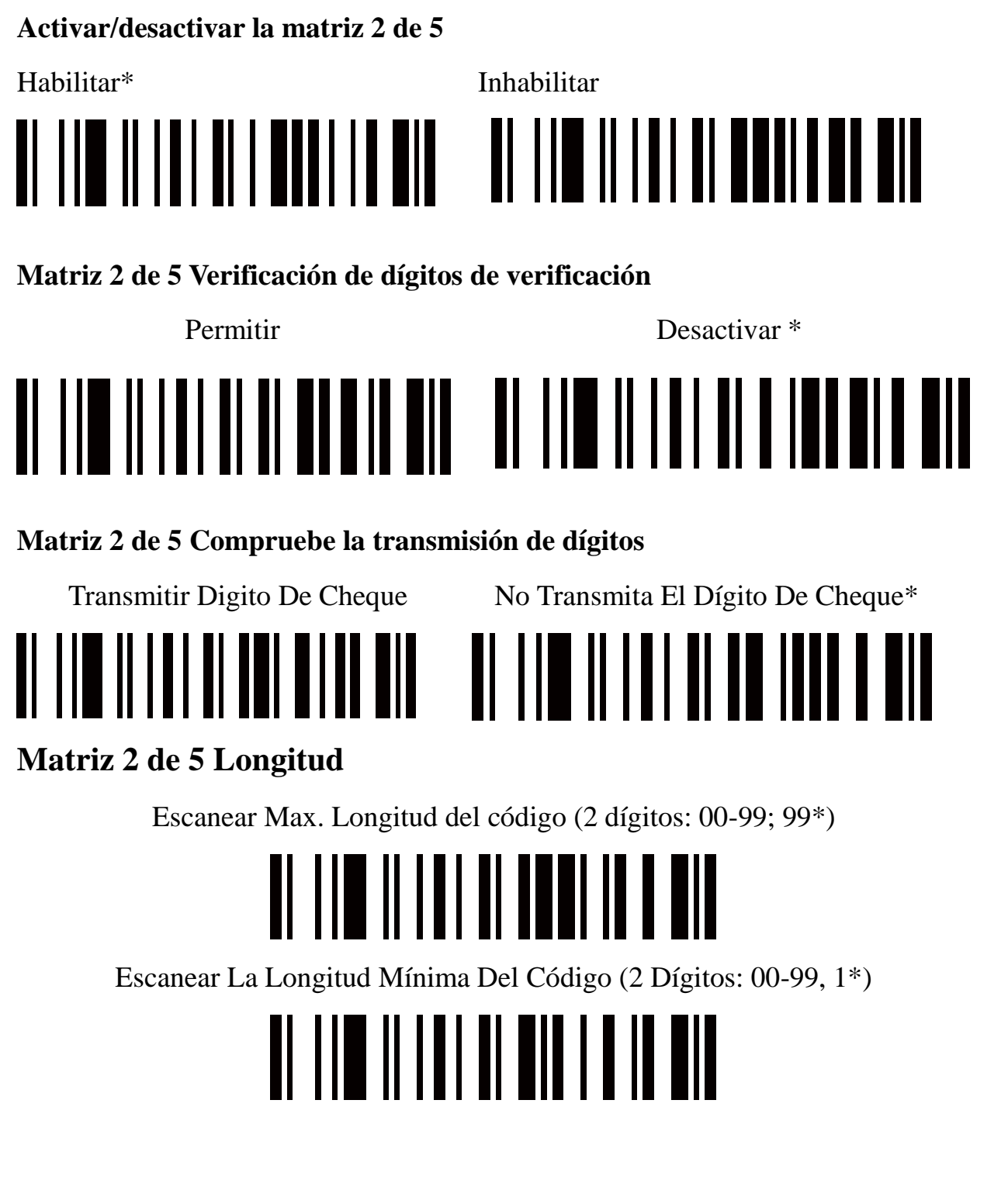

**Barra de Code**

**Activar/desactivar Codebar**

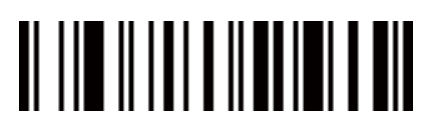

Habilitar\* Inhabilitar

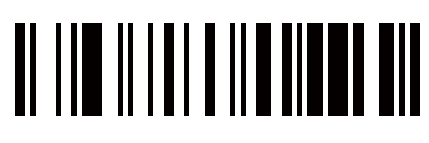

**Verificación de dígitos de verificación de la barra de Coda**

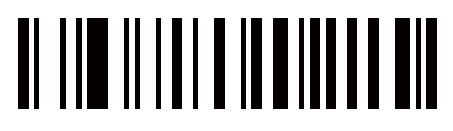

Permitir Desactivar\*

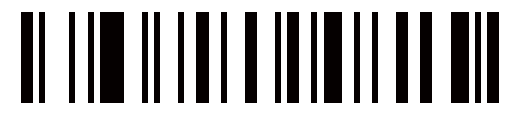

**Transmisión de dígitos de verificación de la barra de Código**

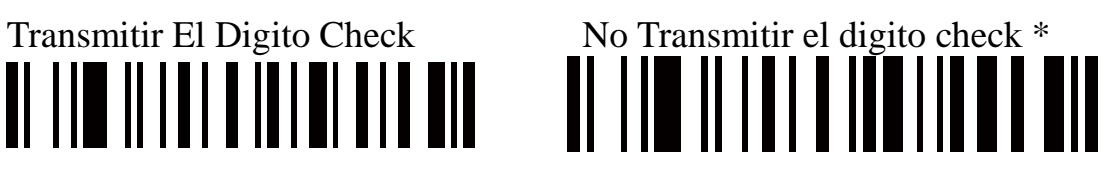

**Tipo de inicio/fin de la barra de Coda**

ABC/DABCD \* Abcd/abed

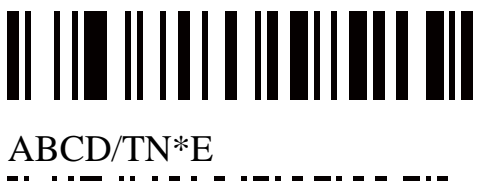

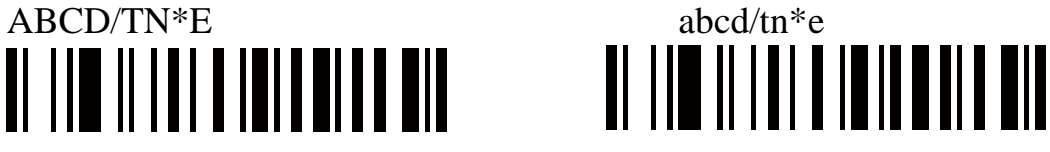

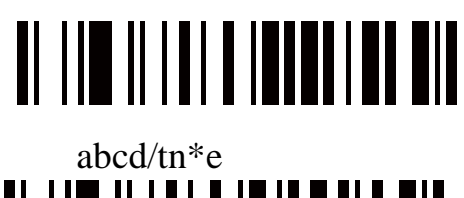

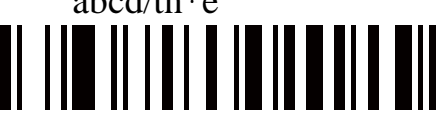

#### **Transmisión de inicio/fin de la barra de Coda**

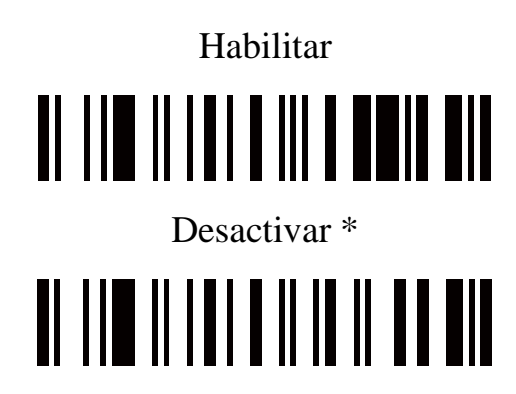

**Longitud de la barra de Coda**

Sean Max. Longitud del código (2 dígitos: 00-99; 99\*)

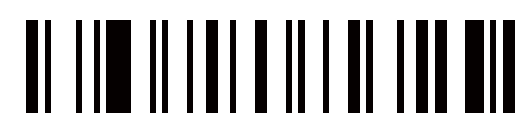

Escanear la longitud mínima del código (2 dígitos: 00-99, 1\*)

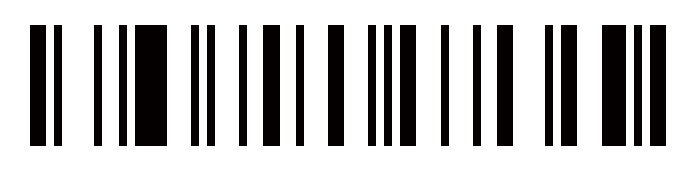

**Código 11**

**Habilitar/desactivar el código 11**

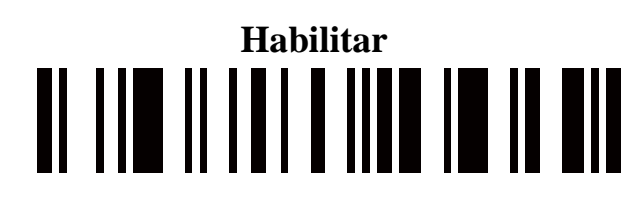

**Desactivar**<u>Al 110 iliai a in albar el</u>

#### **Código 11 Compruebe La Verificación De Dígitos**

Habilitar el digito de verificación de 1 bit \*

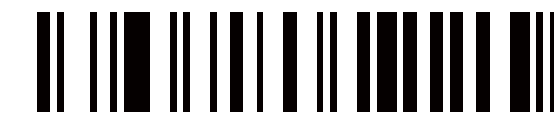

Habilitar el dígito de comprobación de 2 bits

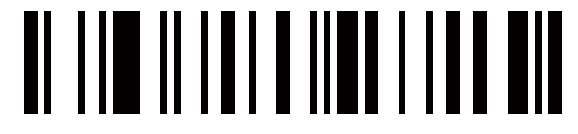

Desactivar el dígito de verificación

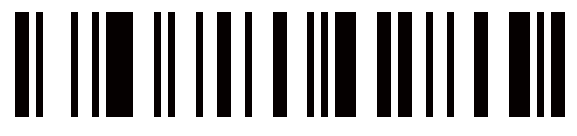

#### **Código 11 Compruebe la transmisión de dígitos**

Transmitir Digito do verificación de Code11 No Transmita El Dígito De Verificación De Code11

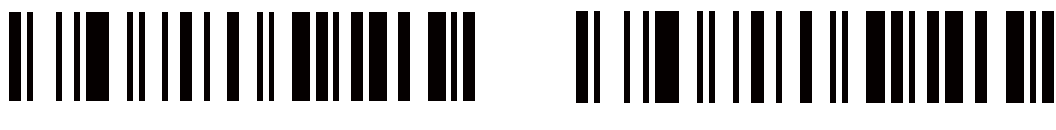

#### **Código 11 Longitud**

Escanear Max. Longitud del código (2 dígitos: 00-99; 99\*)

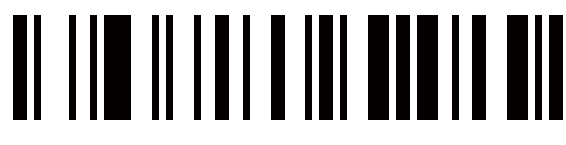

Escanear La Longitud Mínima Del Código (2 Dígitos: 00-99,44)

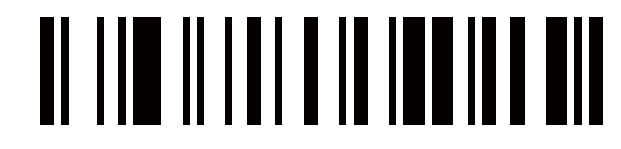

**MSI/Plessey**

**Activar/desactivar MSI/Plessey**

Habilitar \*0

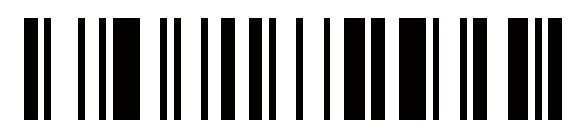

Inhabilitar

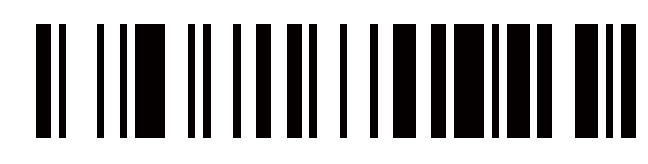

**Verificación de dígitos de verificación de MS|/Plessey**

Habilitar el digito I (Mod IO)

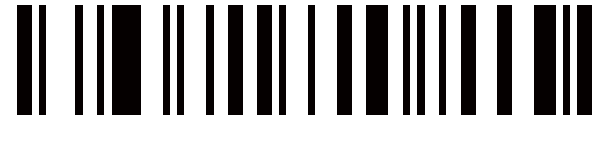

Habilitar 2 dígitos (Mod10/10)

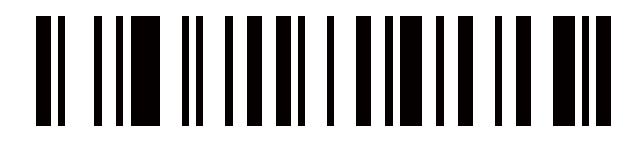

Habilitar 2 dígitos (Modl 1/10)

Desactivar\*

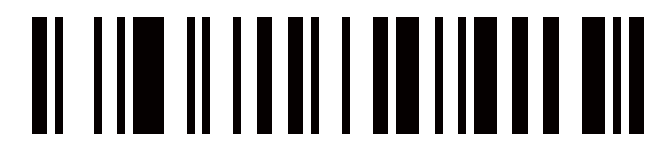

#### **Transmisión de dígitos de verificación MSI/Plessey**

Transmitir El Digito De Verificación De MSI/Plessey

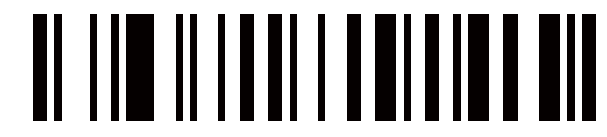

No Transmita El Digito De Verificación De MSI/Plessey \*

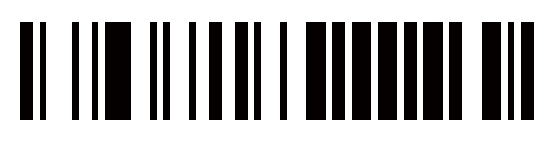

**Longitud MSI/Plessey**

Escanear Max. Longitud del código (2 dígitos: 00-99; 994)

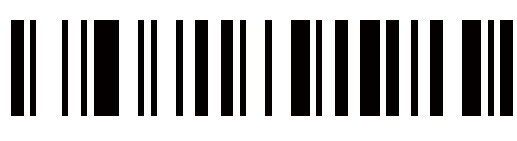

Escanear La Longitud Mínima Del Código (2 Dígitos: 00 99,4\*)

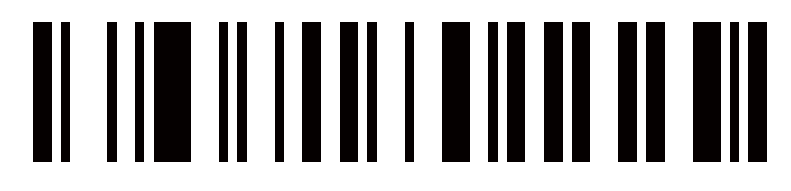

#### **UK/Plessey**

Verificación de dígitos de verificación: el UK/Plessey tiene dos dígitos de verificación opcionales. El dígito de verificación I y el dígito de cheque 2 se calcularán como la suma del módulo 10 u 11 de los dígitos de los datos.

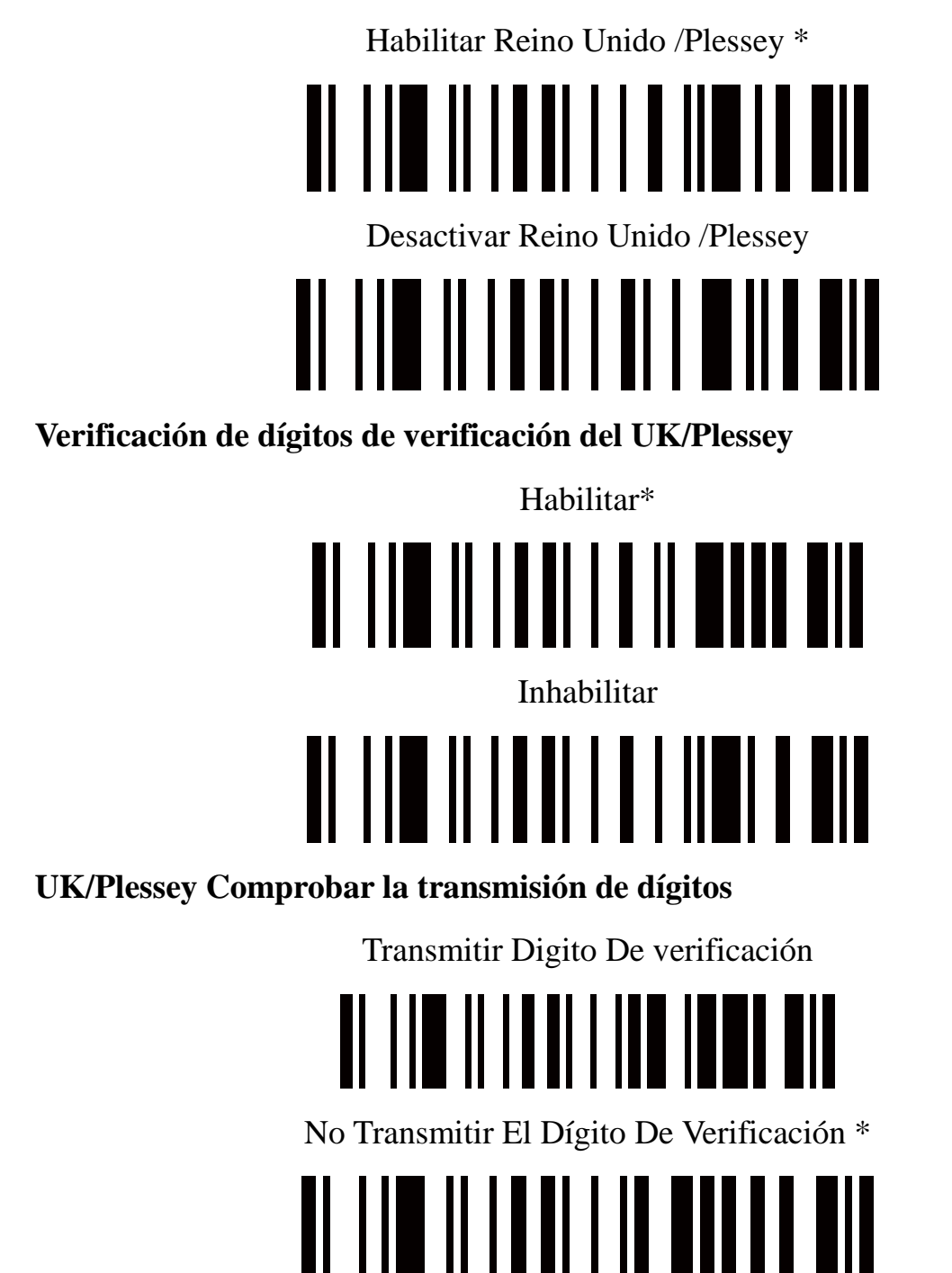

#### **UK/Plessy Lenght**

Escanear Max. Longitud del código (2 dígitos: 00-99: 99\*)

### OI TIM II ITUITTI TUITTII Escanear la longitud mínima del código (2 dígitos: 00-99, 1\*) OI TIM II TAUT TIM TATA MI

#### **Barra de datos GS1 (barra de datos GS1 truncada)**

GST DataBar Truncated está estructurado y codificado de la misma manera que el Formato estándar de barra de datos de GST, excepto que su altura se reduce a un mínimo de 13 módulos, mientras que la barra de datos de GST debe tener una altura mayor o igual a 33 módulos

#### **Habilitar/desactivar la barra de datos GS1**

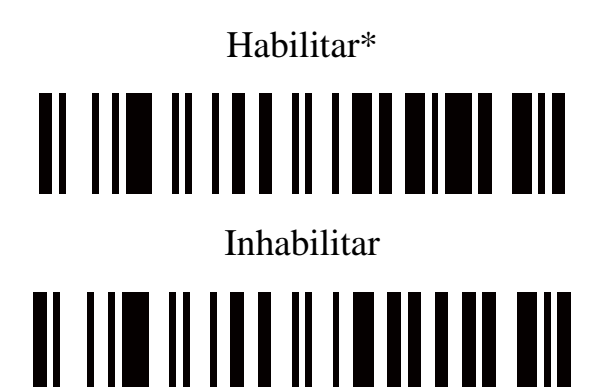

**Conversión**

Convertir GSI DataBar a UCC/EAN 128

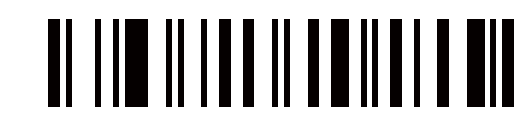

Convertir GSI DataBar a UPC-A o EAN-13

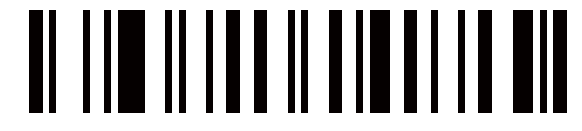

Desactivar la conversión\*

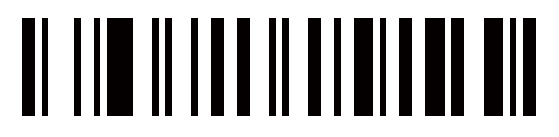

#### **Barra de datos GS1 limitada**

Activar/desactivar GS1 DataBar Limited

Habilitar\* <u>o din shi na shekarar na shekarar na shekarar na shekarar na shekarar na shekarar na shekarar na shekarar na sh</u>

Desactivar

### <u> AL III AL III AL III AL III AL III AL III AL III AL III AL III AL III AL III AL III AL III AL III AL III AL I</u>

**Conversión**

Convertir GSI DataBar Limited UCC/EAN 128

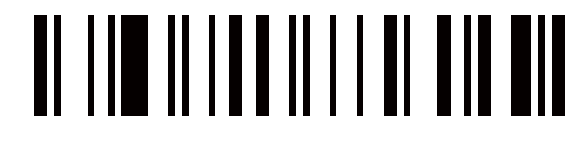

Convertir GSI DataBar Limited UPC-A O EAN-13

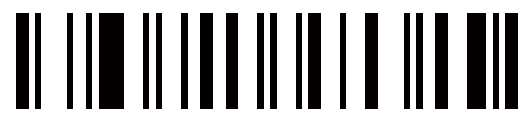

Desactivar la conversión\*

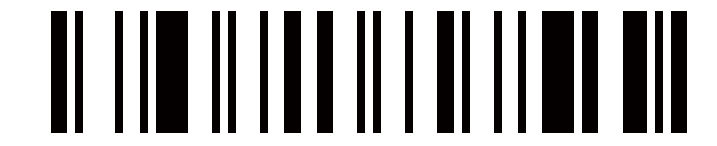

**Barra de datos GS1 ampliada**

**Activar/desactivar la barra de datos GS1 ampliada**

Habilitar\*

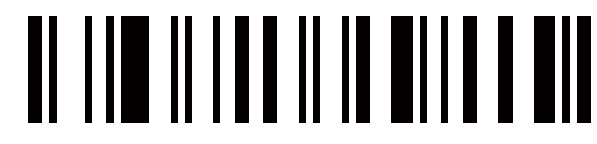

Inhabilitar<u> AL III AL III AL IIII AL AN</u> **Conversión**

Convertir GSI Data Bar a UCC/EAN 128

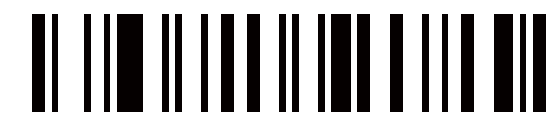

Desactivar la conversión\*

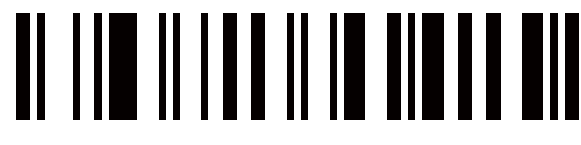

**Ampliación de la longitud de la barra de datos de GSI**

Escanear Max. Longitud del código (2 dígitos: 00-99; 99\*)

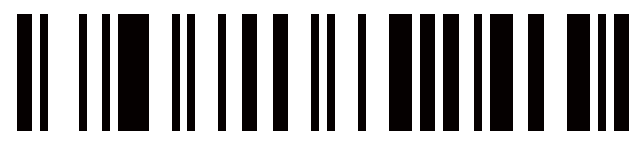

Escanear la longitud mínima del código (2 dígitos: 00-99, 1\*)

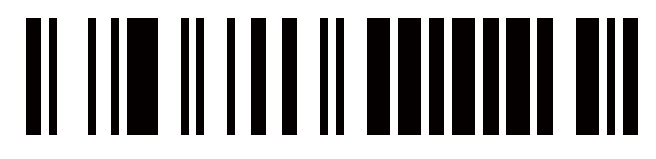

**Formato avanzado de datos de código de barras**

**Formato de transmisión de datos de bar code:**

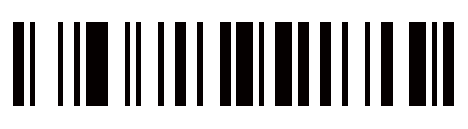

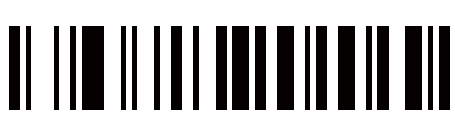

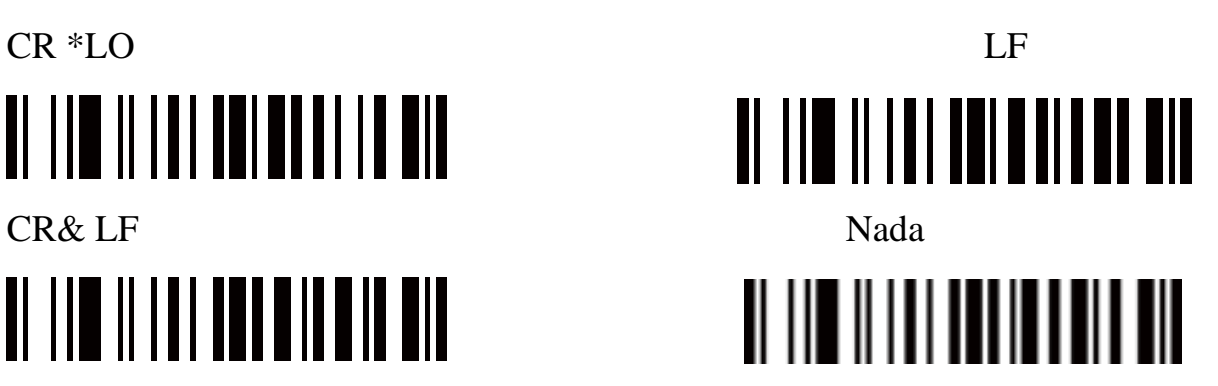

#### **Prefijo**

Prefijo de Transmitir

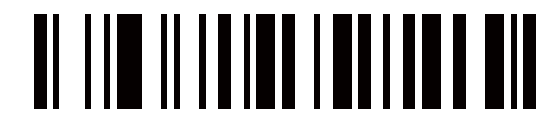

No transmitir el prefijo \*

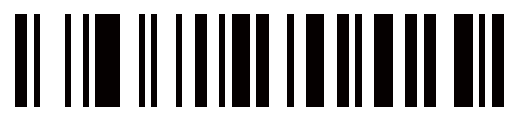

Prefijo de escaneo (0-16 caracteres, 2 dígitos /Char: 00-FF: 00\*)

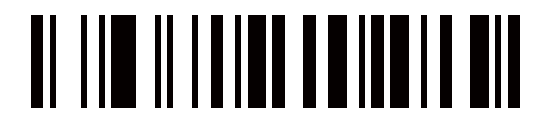

#### **Sufijo**

El sufijo predeterminado es CR.

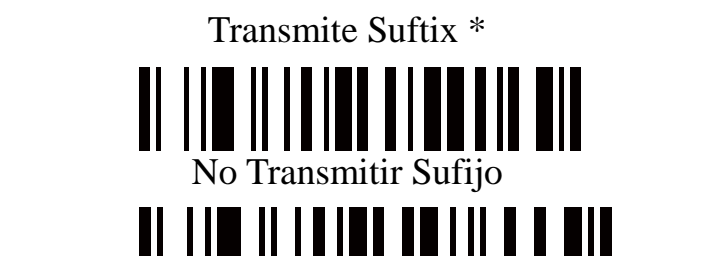

Sufijo de escaneo (0-22 caracteres, 2 dígitos /Char: 00-FF; 00\*>

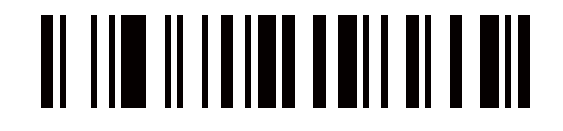

#### **Preámbulo**

Preámbulo de transmisión

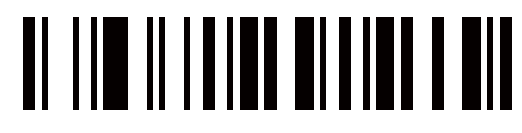

No transmitir el preámbulo \*

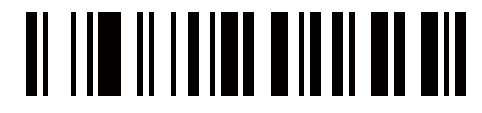

Escanear preámbulo (0-16 caracteres. 2 dígitos /Char: 00-FF: 00\*)

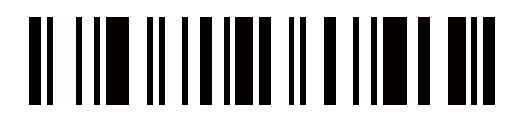

**Postmbulo**

Transmitir Preámbulo

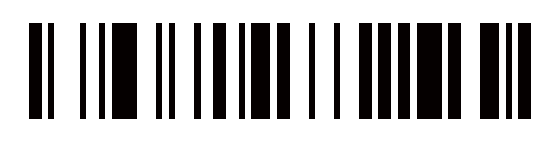

No trasmitir Preámbulo

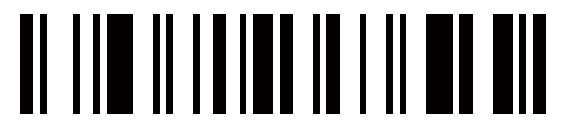

Escanear Preámbulo (0-16 caracteres, 2 dígitos /Char: 00-FF: 00\*)

<u>an ang inang pang pang pan</u>

#### **Código ID**

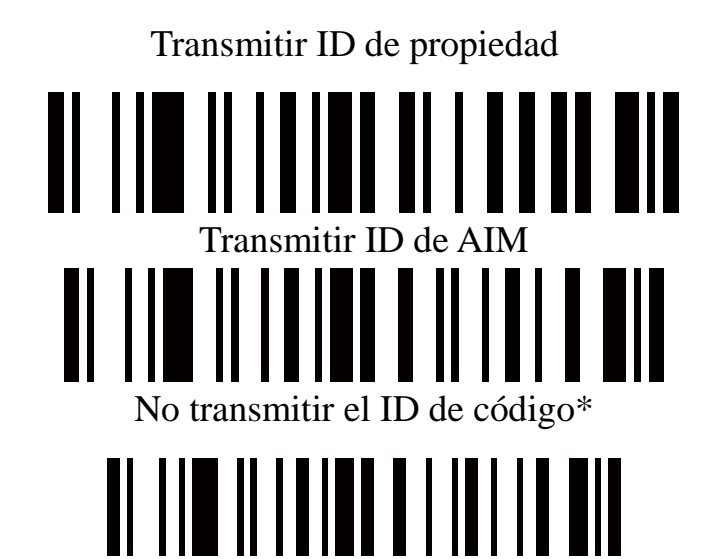

#### **Posición de identificación del código**

Antes de los datos del código

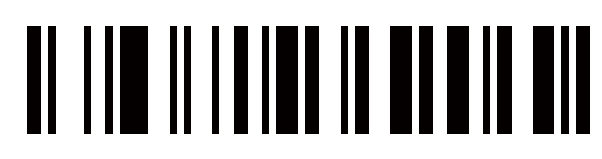

Después de los datos del código\*

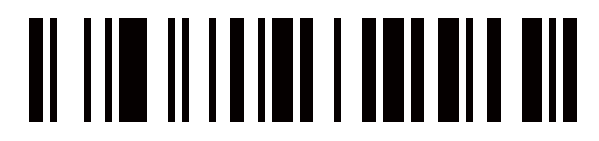

#### **Transmisión del nombre en código**

Nombre del código de transmisión

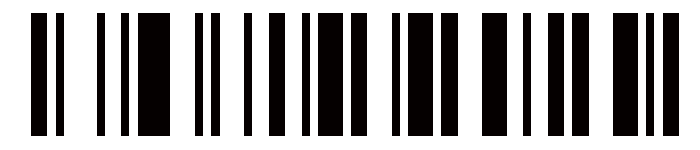

No transmitir el nombre del código \*

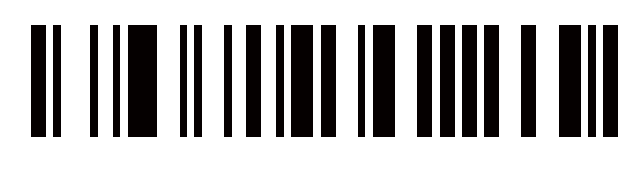

#### **Transmisión de longitud de código**

Longitud del código de transmisión

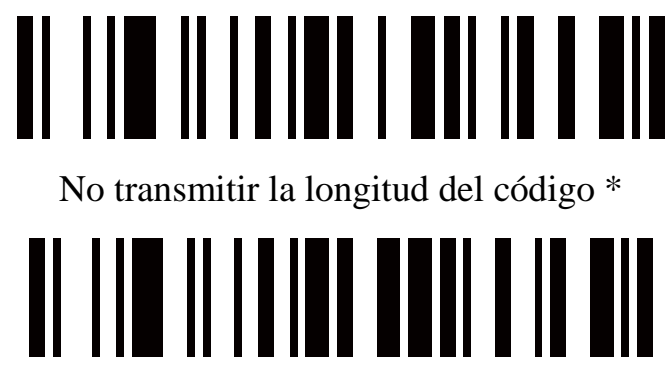

#### **Conversión de casos:**

Los caracteres dentro de los datos del código o toda la cadena de salida se pueden establecer en mayúsculas o minúsculas

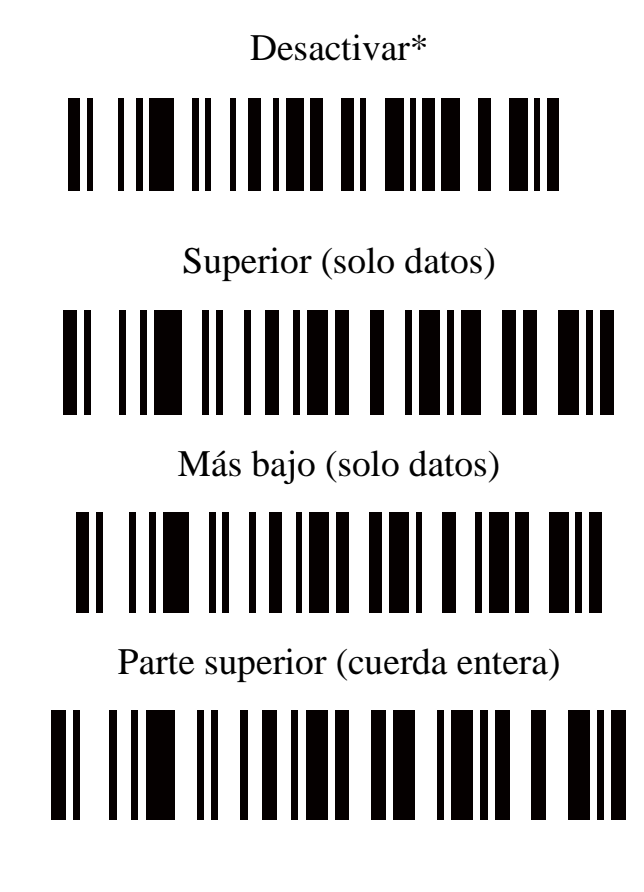

Inferior (cuerda entera)

## <u>Al III III IIII AAAAA IH AIL</u>

#### **Insertar la configuración de la cadena G1**

Escanear cadena inerte GI (0-16 caracteres, 2 dígitos /Char: 00-FF: 00\*)

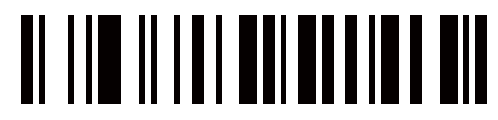

Escanee la posición de G1 (2 dígitos: 00-99:00\*)

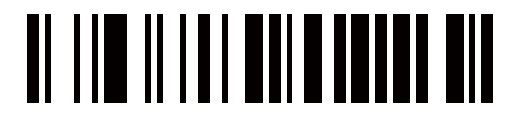

#### **Insertar la configuración de la cadena G2**

Escanear Cadena Inerte G2 (0-16 Caracteres, 2 Dígitos /Char: 00-FF: 00\*)

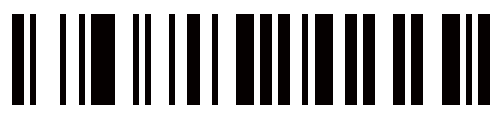

Escanea la posición de G2 (2 dígitos: 00-99:00\*)

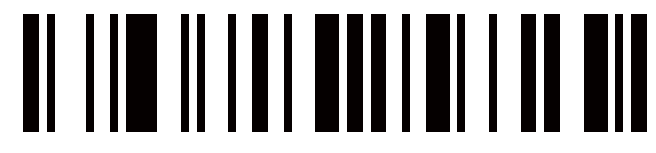

#### **Insertar la configuración de la cadena G3**

G3 también se utiliza como la cadena que se reemplazará cuando la función de reemplazo es activada.

Escanear Cadena Iner G3 (0-16 caracteres, 2 dígitos /Char: 00-FF: 00\*)

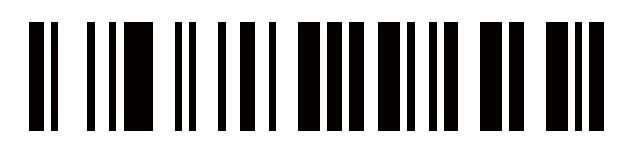

Escanee la posición de GS (2 dígitos: 00-99; 00\*)

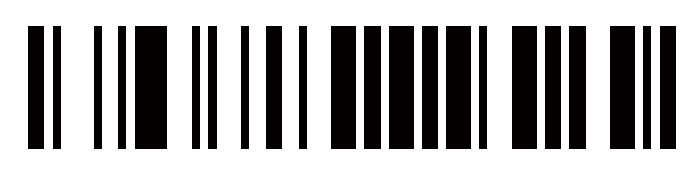

#### **Insertar la configuración de la cadena G4**

G4 también se utiliza como cadena para reemplazar G3 en un código de barras cuando la función de reemplazo está habilitada.

Escanear Cadena Inerte G4 (0-16 Caracteres, 2 Dígitos /Char: 00-FF: 00\*)

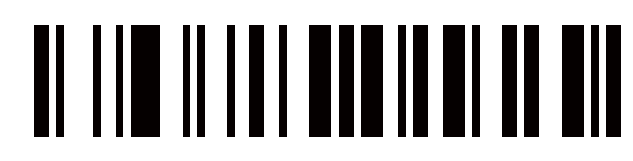

Escanear la posición de G4 (2 dígitos: 00-99; 00\*)

### <u>Al III III III Ann a min an </u>

#### **Configuración de la cadena de sustitución FN1**

El carácter FNI (OxID) en un código de barras UCC/EAN128, o un código de barras de código 128, o un código de barras GST Barra de datos se puede sustituir por una cadena definida.

Habilitar la sustitución de FNI

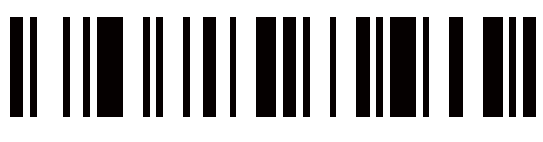

Desactivar la sustitución de FNI \*

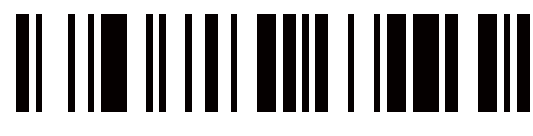

Escanear en la configuración de la cadena de sustitución (0-4 caracteres, 2 dígitos /Char: 00-FF: 00\*)

# OI TIM II TA'I MALA MATA MI

#### **Truncar la configuración de la cadena G5 principal**

Al establecer G5, se puede truncar un carácter o cadena principal definido. G5 también se puede configurar para que se repita.

Escanear GS String (0-16 Caracteres, 2 Digitos /Char: 00-FF; 00\*)

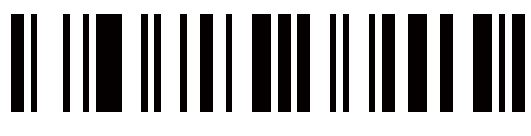

Truncar la configuración de la cadena G5 principal (2 dígitos: 00-99; 01\*)

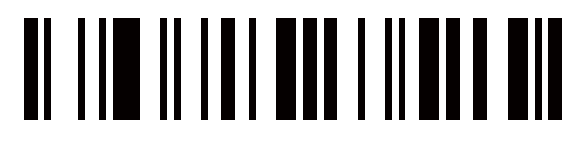

#### **Truncar la configuración de la cadena G6 final**

Al establecer G6, se puede truncar un carácter o cadena de final definido. G5 también se puede configurar para que se repita.

Escanear cadena G6 (0-16 caracteres, 2 dígitos /Char: 00-FF: 00\*)

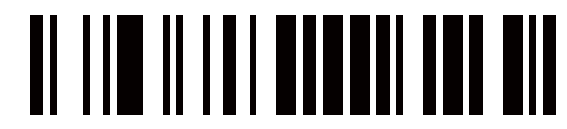

Repetición de escaneo de una cadena G6 (2 dígitos: 00-99; 01\*)

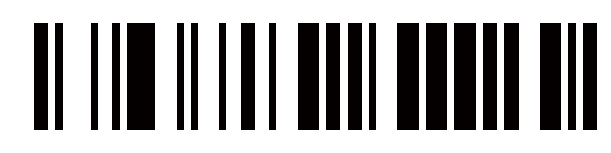

#### **Reemplazar la configuración de la cadena**

Remplace cadena 03 a cadena G4 en los datos del código de barras.

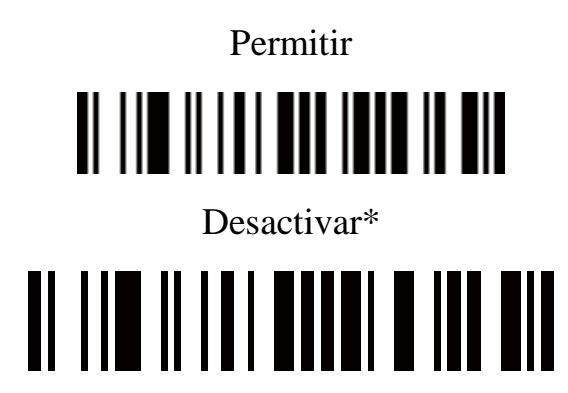

#### Appendix 2 Parameter bar code

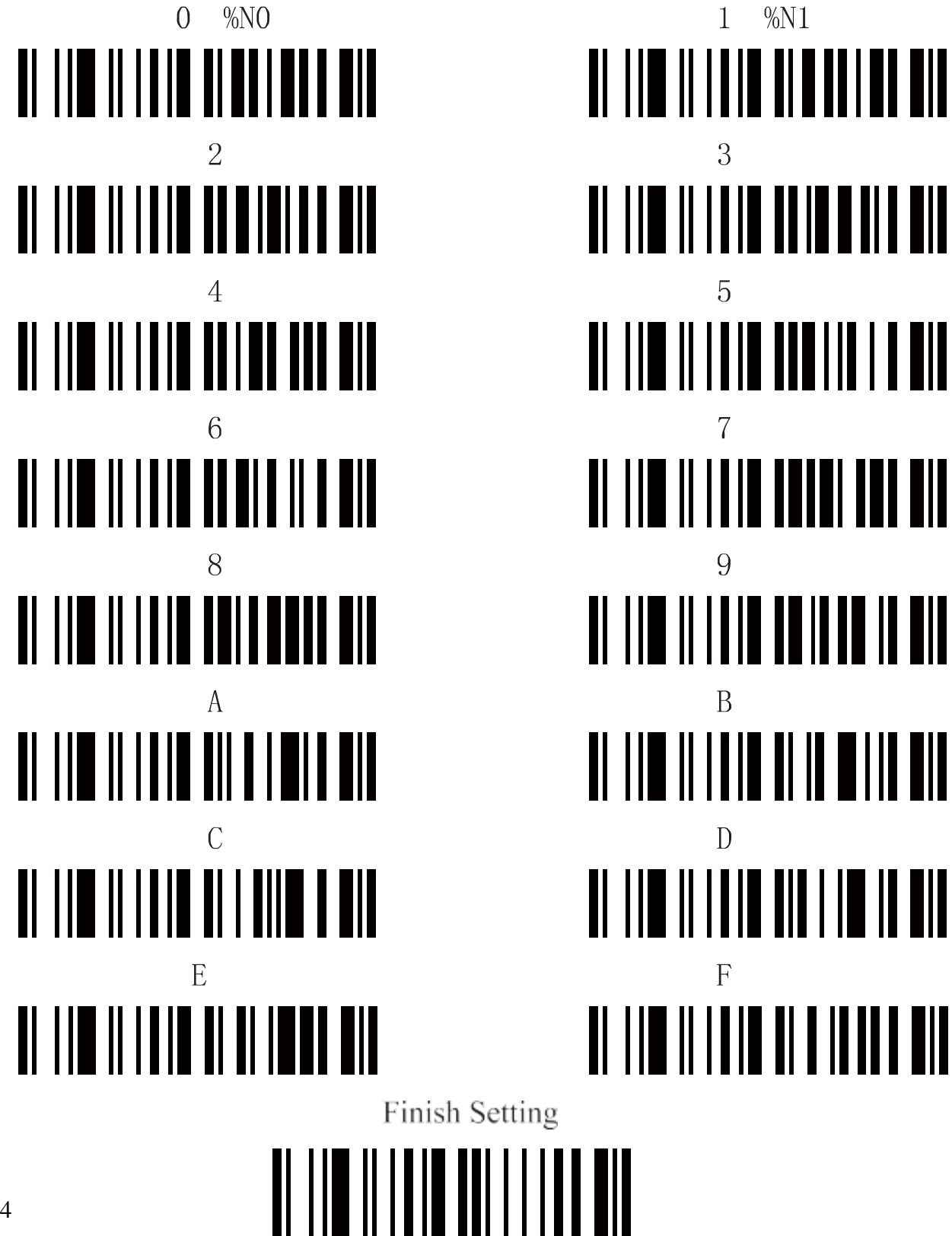

#### **Configuración de comunicación inalámbrica**

Desemparejar el escáner del host

Desemparejar el escáner del host

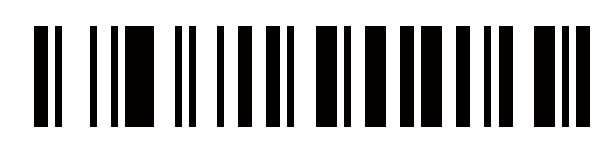

Emparejar el escáner con el anfitrión

El emparejamiento es el proceso por el cual un escáner inicia la comunicación con un host. El escáner con el emparejamiento del host de la siguiente manera:

1. Conecte el escáner al host con el cable de carga.

2. Presione el "Botón de emparejamiento" hasta que el escáner emitiera un sonido de "pitido".

NOTA: Un anfitrión puede trabajar con más de 99 personas al mismo tiempo.

Borrar el búfer del escáner

Escanear el código de barras de configuración a continuación y borrará los datos del código de barras guardados en el escáner

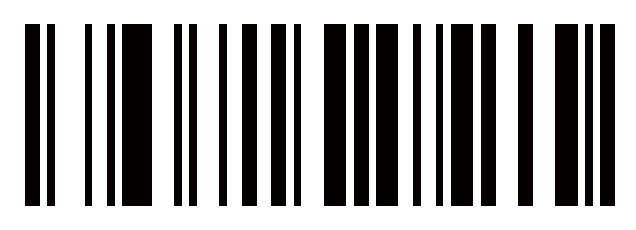

#### **Canal inalámbrico**

Cuando hay más de un anfitrión trabajando en el mismo espacio, cada anfitrión tiene que trabajar en un canal diferente. El canal se establece de la siguiente manera:

1. Abre un Bloc de notas u otro editor de texto.

2. Presione el botón "Configuración del canal" para cambiar el canal de un host, y el canal NO se mostrará en la pantalla.

#### **Identificación del escáner**

Establezca el ID del escáner (2 dígitos: 00-99; 00\*)

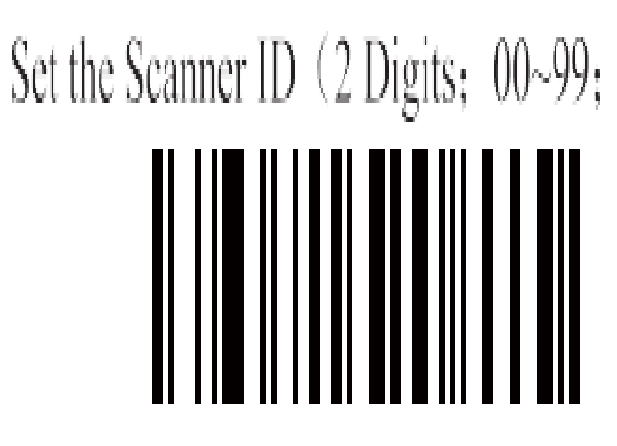

#### **Añadir ID de escáner como prefijo**

Si este elemento está habilitado, el escáner agregará su ID como prefijo de cada código de barras. P.ej. Cuando escanee el código de barras "12345" si el ID del escáner es "15", los datos del código de barras de salida serán: "ID1512345".

NOTA: El ID de un escáner puede ser configurado manualmente o asignado por el host automáticamente. Todos los escáneres que trabajan con el mismo host no pueden tener la misma identificación,

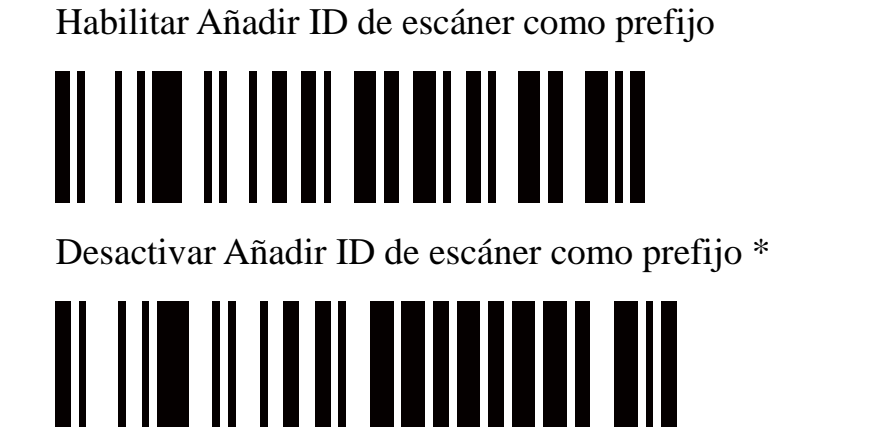

#### **Intervalo de apagado**

Intervalo de apagado (2 dígitos: 00-99 segundos: 15 segundos\*) 4

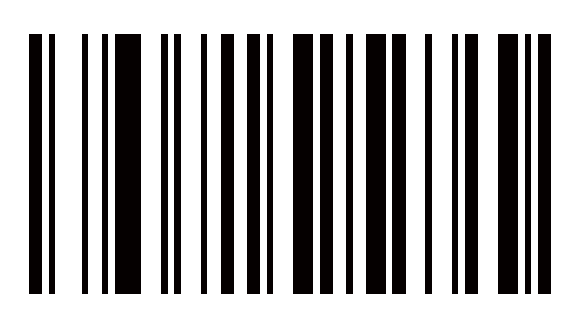

Apague el escáner inmediatamente

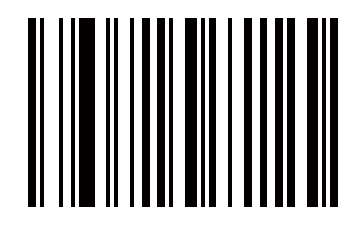

#### **Modo de funcionamiento de RF:**

#### **Modo de almacenado automático:**

El escáner comienza a almacenar datos de código de barras cuando pierde su conexión con un host (por ejemplo, cuando un usuario que sostiene el escáner sale del alcance). La transmisión de datos se activa al restablecer la conexión con host (por ejemplo, cuando un usuario que sostiene el escáner vuelve al alcance).

#### **Modo de almacenado automático\***

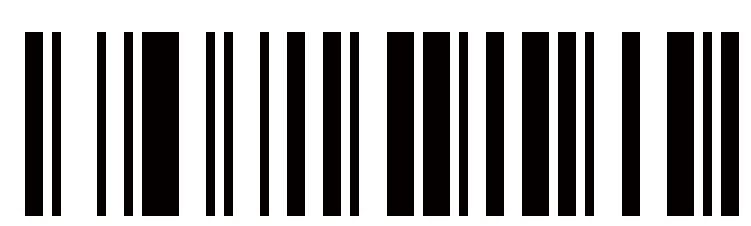

No dar datos por lotes. El escáner intenta transmitir cada código de barras escaneado.

Si la transmisión falla, los datos del código de barras se ignoran y se emite un sonido de "Beep, beep, beep".

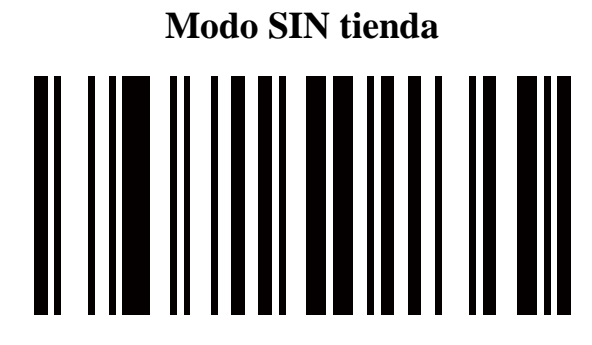

Modo de transmisión manual: la transmisión de datos se activa mediante el escaneo.

"Iniciar la transferencia de datos del código de barras"

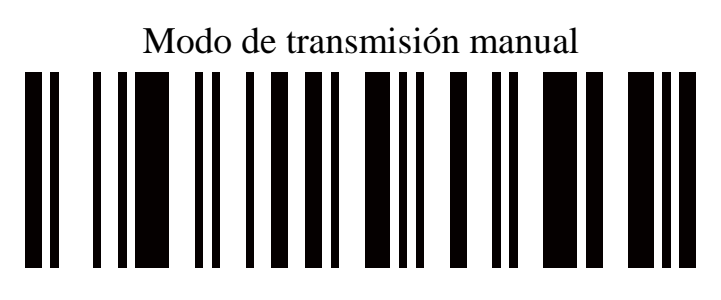

Iniciar la transferencia de datos del código de barras (para el modo de transmisión manual)

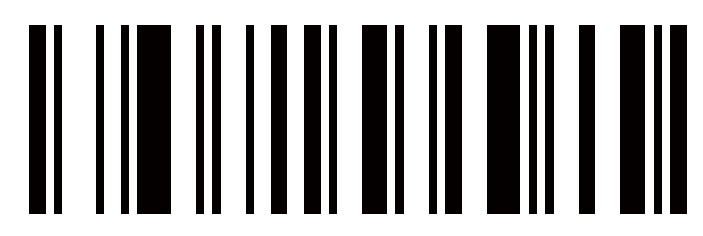

Retraso entre caracteres de comunicación inalámbrica

Escanear el retraso entre caracteres de la comunicación inalámbrica (2 dígitos;

0,0-9,9 segundos: 0,5 segundos\*)

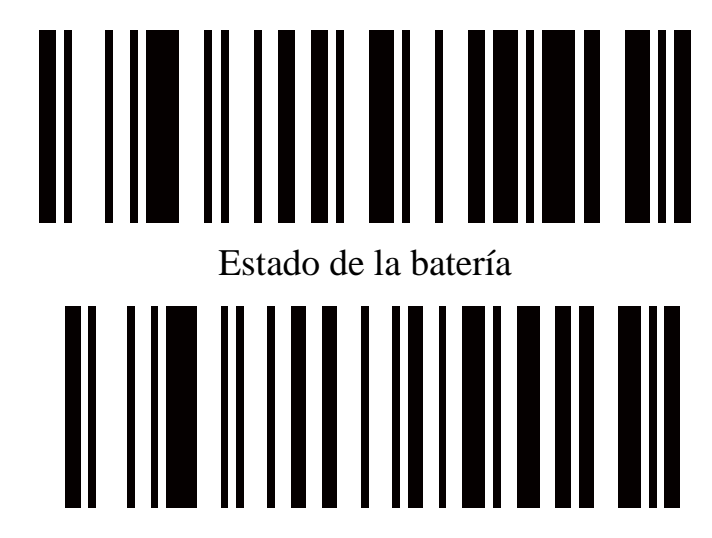

#### **Matriz de 1 Longitud**

Escanear Longitud del código (1 dígito: 1-9)

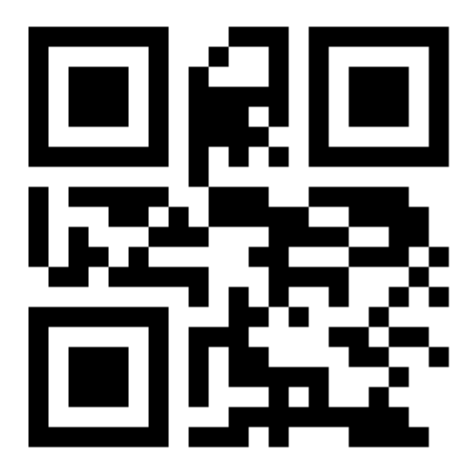